Смоленский колледж телекоммуникаций (филиал) федерального государственного бюджетного образовательного учреждения высшего образования «Санкт-Петербургский государственный университет телекоммуникаций им. проф. М.А. Бонч-Бруевича»

**Утверждаю** Зам. директора по УР Á И.В. Иванешко Λ 2022 г.  $\aleph$  $3/$  »  $\mathcal{O}8$ 

 ДОКУМЕНТ ПОДПИСАН ЭЛЕКТРОННОЙ ПОДПИСЬЮ Сертификат: 009533997B26BB162CCCB9A17C8FD30591 Владелец: Иванешко Ирина Васильевна Действителен: с 22.05.2023 до 14.08.2024

# Комплект контрольно-оценочных средств по промежуточной аттестации по профессиональному модулю

ПМ.02 Техническая эксплуатация инфокоммуникационных систем

программы подготовки специалистов среднего звена (ППССЗ) по специальности СПО

11.02.15 Инфокоммуникационные сети и системы связи

2022 г.

**PACCMOTPEHO** на заседании методической комиссии дисциплин средств подвижной связи Председатель *ЛЮСИ* Е.Н. Кожекина<br>Протокол № 1 от « 3/1 » 0 2022 г.

**PACCMOTPEHO** на заседании методической комиссии общепрофессиональных и многоканальных телекоммуникационных дисциплин<br>Председатель *(Шир)* Т.В. Ващенкова<br>Протокол № 1 от «21 » 0 2022 г.

 $\overline{\mathcal{L}}$ 

СОГЛАСОВАНО Директор Сереисного центра г. Смоленск Смоденского филиала ПАО Ростелеком Сенигов А.А.  $#$ 2022 г.

Разработчик: Смоленский колледж телекоммуникаций (филиал) ФГБОУ ВО «Санкт-Петербургский государственный университет телекоммуникаций им. проф. М.А. Бонч-Бруевича»

Составитель: Ващенкова Т. В. - преподаватель СКТ (ф) СПбГУТ высшей квалификационной категории, Мастер связи Позднякова Н.Ю.- преподаватель СКТ (ф) СПбГУТ высшей квалификационной категории,

Бадюл В.И. - преподаватель СКТ (ф) СПбГУТ высшей квалификационной категории, Мастер связи

Комплект контрольно-оценочных средств разработан на основе требований ФГОС среднегс профессионального образования по специальности 11.02.15 Инфокоммуникационные сети и системы связи, утвержденного приказом Министерства образования и науки РФ от 9 декабря 2016г. № 1548 (ред. от 17.12.2020г).

# Содержание

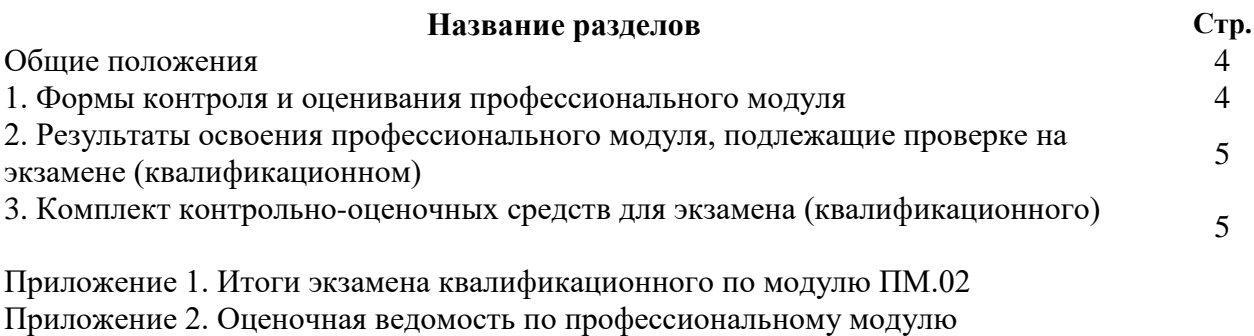

Приложение 3. Итоговая ведомость успеваемости по ПМ.02

# **Общие положения**

 Контрольно-оценочные средства (КОС) предназначены для контроля и оценки результатов освоения профессионального модуля ПМ.02 Техническая эксплуатация инфокоммуникационных систем.

 В состав комплекта КОС входят паспорт, оценочные средства, задания для экзаменующегося, пакет экзаменатора, литература, критерии оценки. В каждом задании указаны: инструкция по выполнению, оборудование, материалы, которыми можно воспользоваться (раздаточный материал, технические описания, инструкции по установке), время выполнения.

Результатом освоения профессионального модуля является готовность студента к выполнению вида профессиональной деятельности Техническая эксплуатация инфокоммуникационных систем и составляющих его профессиональных компетенций, а также общие компетенции, формирующиеся в процессе освоения ООП в целом.

 Формой аттестации по профессиональному модулю является экзамен (квалификационный). Экзамен носит практикоориентированный характер.

 Итогом экзамена является однозначное решение: «вид профессиональной деятельности освоен /не освоен» с выставлением оценки по пятибалльной шкале (от двух до пяти баллов).

**1. Формы контроля и оценивания элементов профессионального модуля** Для очной формы обучения

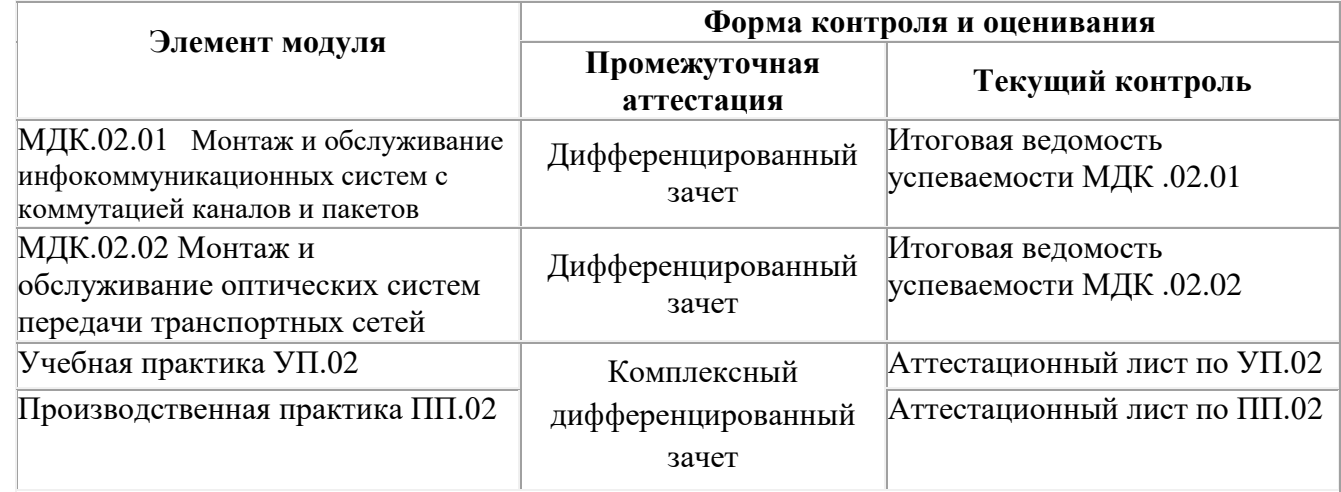

### **2. Результаты освоения модуля, подлежащие проверке на экзамене (квалификационном**)

2.1. В результате аттестации по профессиональному модулю осуществляется комплексная проверка следующих профессиональных и общих компетенций:

Таблица 2.1

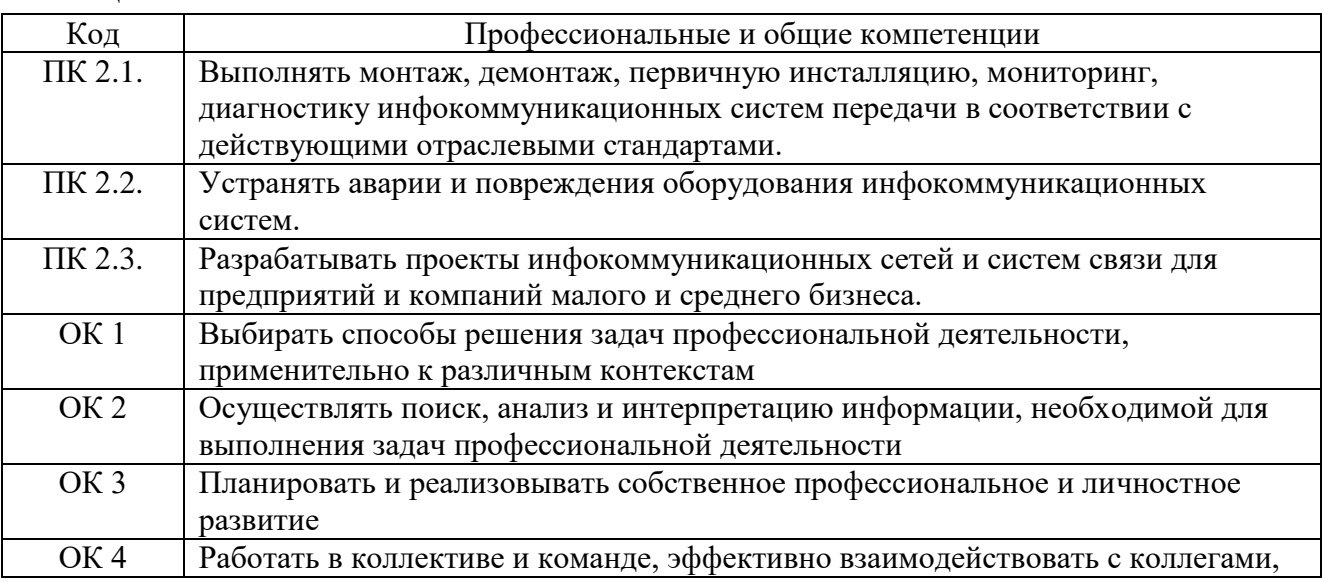

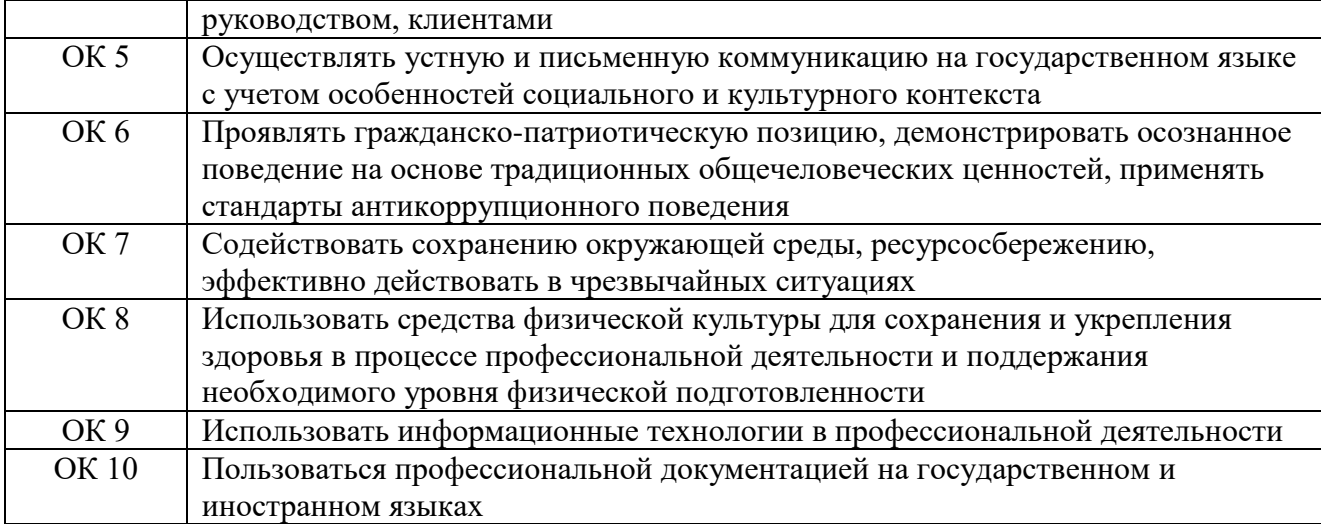

# **3. Комплект оценочных средств для проведения экзамена квалификационного по ПМ. 02 Техническая эксплуатация инфокоммуникационных систем специальность 11.02.15 Инфокоммуникационные сети и системы связи**

Экзамен квалификационный является итоговой формой контроля по профессиональному модулю и проверяет готовность студента к выполнению указанного вида профессиональной деятельности, сформированности у него компетенций, определенных в разделе «Требования к результатам освоения ООП» ФГОС СПО.

При выполнении заданий студенты могут пользоваться различным оборудованием и наглядными пособиями, материалами справочного характера, нормативными документами и различными образцами, которые разрешены к использованию на экзамене квалификационном и указаны в билете в разделе инструкция.

Результаты экзамена квалификационного определяются на основании оценочной ведомости и/или результатов решения профессиональных задач оценками «отлично», «хорошо», «удовлетворительно», «неудовлетворительно», вносятся в итоговую ведомость экзамена квалификационного аттестационной комиссии и объявляются в тот же день.

Экзамен по профессиональному модулю проводится в устной форме по билетам. Билет содержит два практических задания для проверки освоенных профессиональных компетенций (ПК) и общих компетенций (ОК).

Решение аттестационной комиссии об окончательной оценке студента по экзамену квалификационному принимается на закрытом заседании простым большинством голосов членов аттестационной комиссии, участвующих в заседании. При равном числе голосов голос председателя является решающим.

| Оценка                                 | Критерии                                       |
|----------------------------------------|------------------------------------------------|
| 5 «отлично»                            | Общее количество набранных баллов (по весу     |
|                                        | критерия) по всем двум заданиям билета 9-10    |
| $4 \langle \chi \text{opouto} \rangle$ | Общее количество набранных баллов (по весу     |
|                                        | критерия) по всем двум заданиям билета 7-8     |
| 3 «удовлетворительно»                  | Общее количество набранных баллов (по весу     |
|                                        | критерия) по всем двум заданиям билета 5-6     |
| «неудовлетворительно»                  | Общее количество набранных баллов (по весу     |
|                                        | критерия) по всем двум заданиям билета менее 5 |

Критерии оценки экзамена квалификационного

# **Комплект оценочных средств**

**Задание 1.** Инструкция: Внимательно прочитайте задание.

Необходимое оборудование: учебная ЭАТС Квант-Е 100К, рабочее место оператора – ПК, принтер.

Время выполнения задания – 10 минут.

Задание выполняется в лаборатории «Телекоммуникационных систем».

# **Текст задания:**

**На учебной ЦСК Квант Е 100К произведите тестирование абонентского комплекта (АК) абонента с номером 2-51-03. Представьте распечатку. Проанализируйте результаты тестирования и поясните, какие функции проверяются при диагностике абонентского комплекта.**

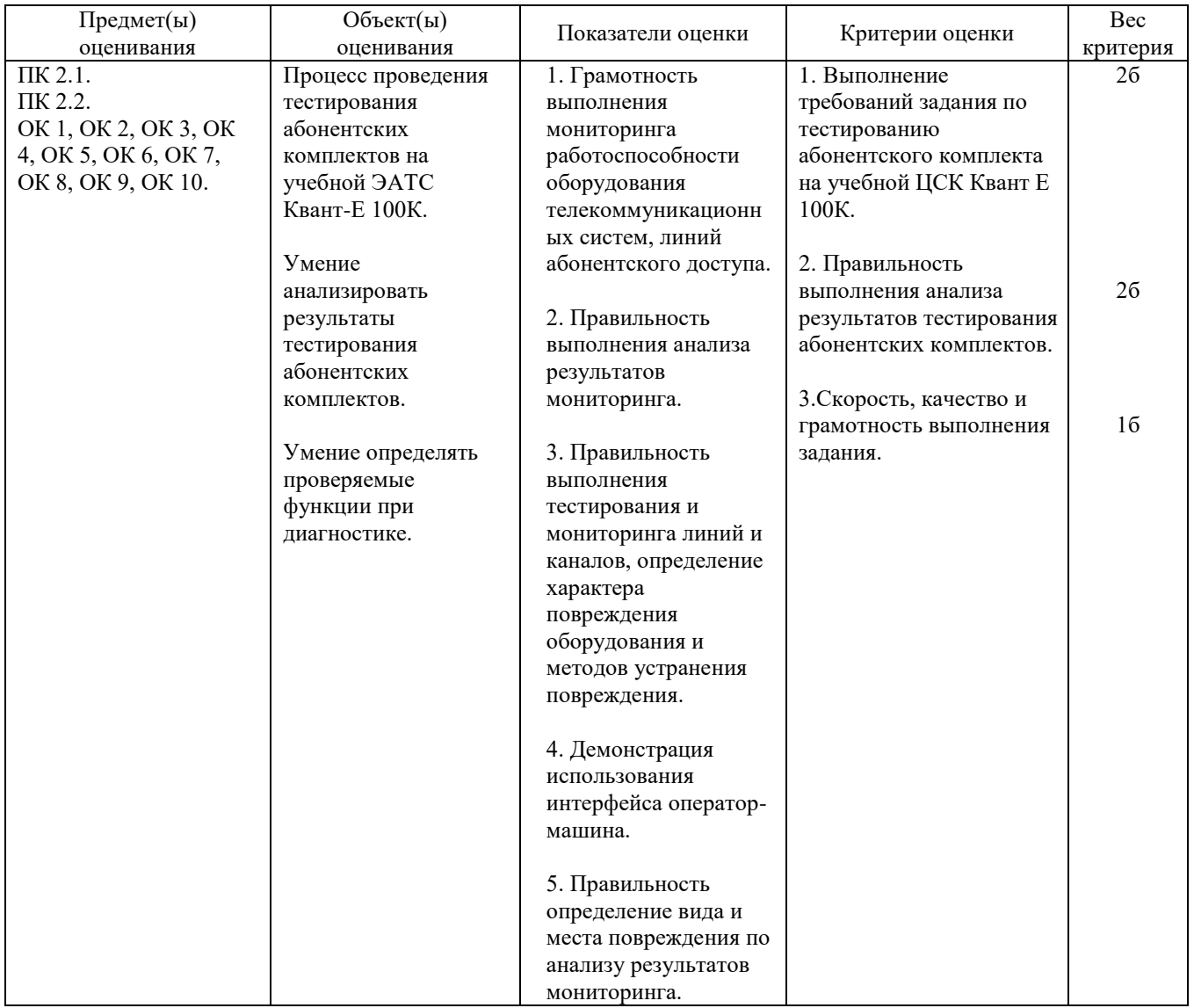

### **Задание 2.**

Инструкция:

Внимательно прочитайте задание.

Необходимое оборудование: учебная ЭАТС Квант-Е 100К, рабочее место оператора – ПК, принтер. Время выполнения задания – 10 минут.

Задание выполняется в лаборатории «Телекоммуникационных систем».

# **Текст задания:**

**Произведите тестирование абоненткой линии (АЛ) 00 на учебной ЦСК Квант Е 100К. Представьте распечатку. Проанализируйте результаты тестирования и охарактеризуйте аппаратное и программное обеспечение, применяемое для тестирования**.

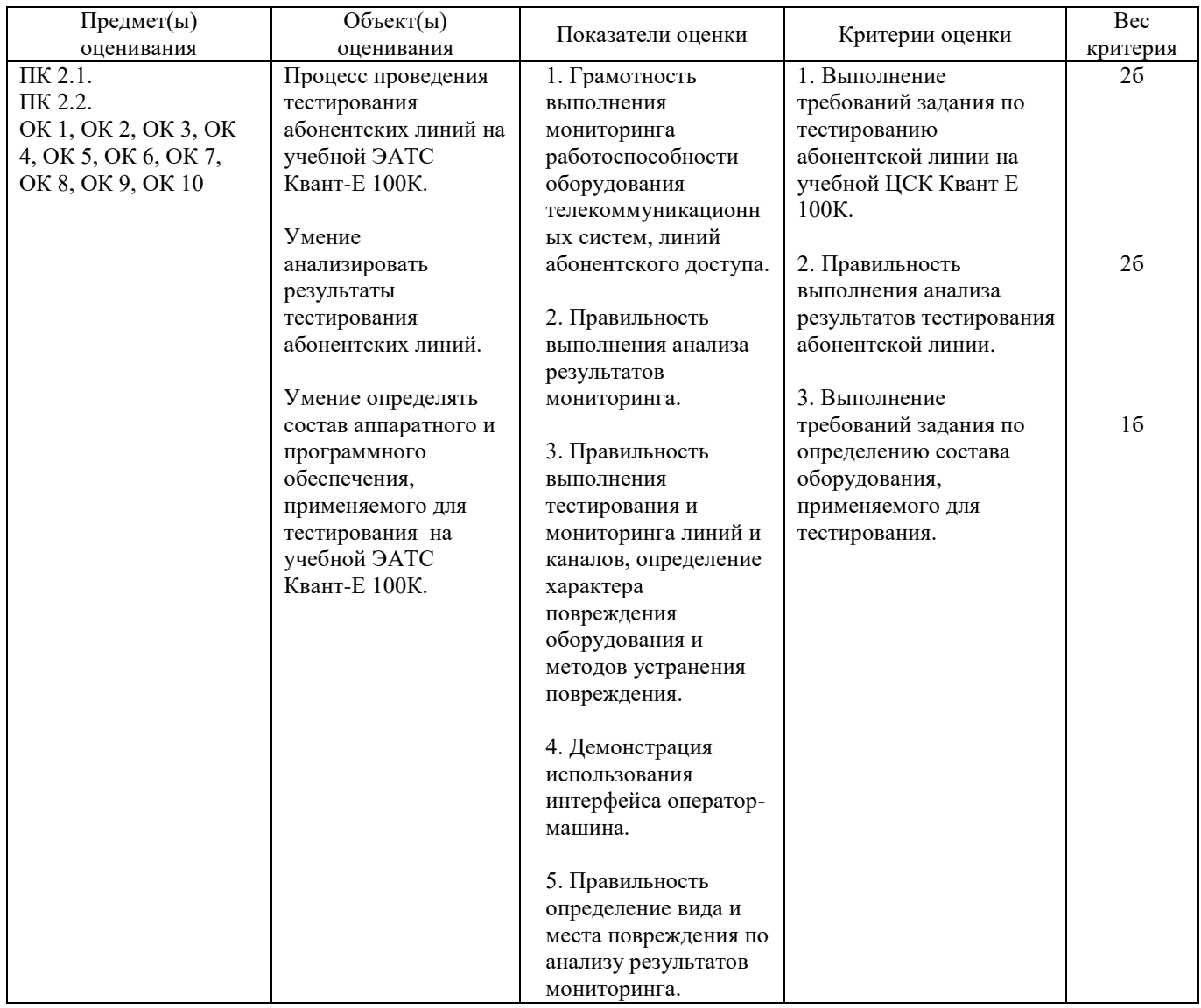

# **Задание 3.**

Инструкция:

Внимательно прочитайте задание.

Необходимое оборудование: учебная ЭАТС Квант-Е 100К, рабочее место оператора – ПК, принтер, телефонные аппараты.

Время выполнения задания – 10 минут.

Задание выполняется в лаборатории «Телекоммуникационных систем».

### **Текст задания:**

# **Установите внутристанционное соединение на учебной ЦСК Квант Е 100К. Представьте и поясните распечатку изменившегося массива данных.**

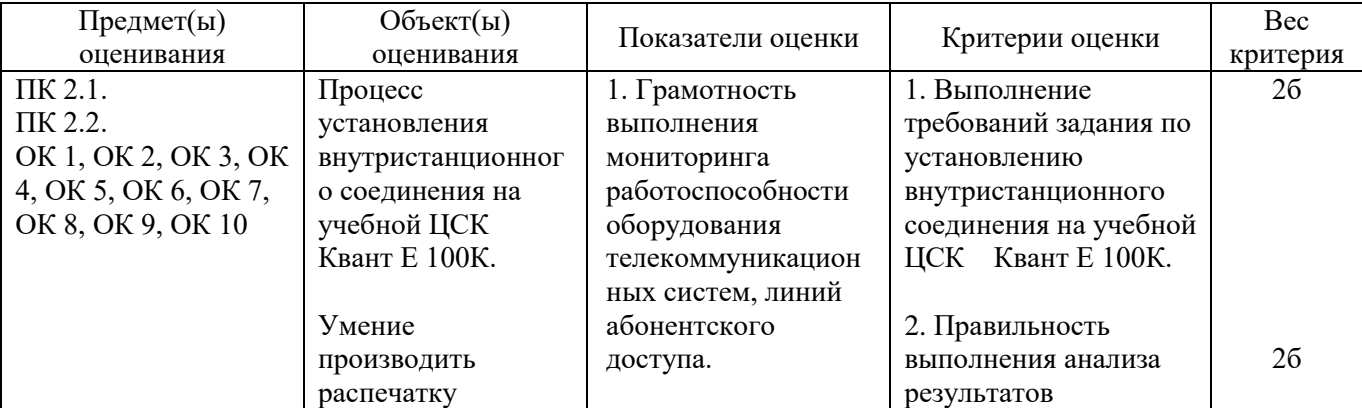

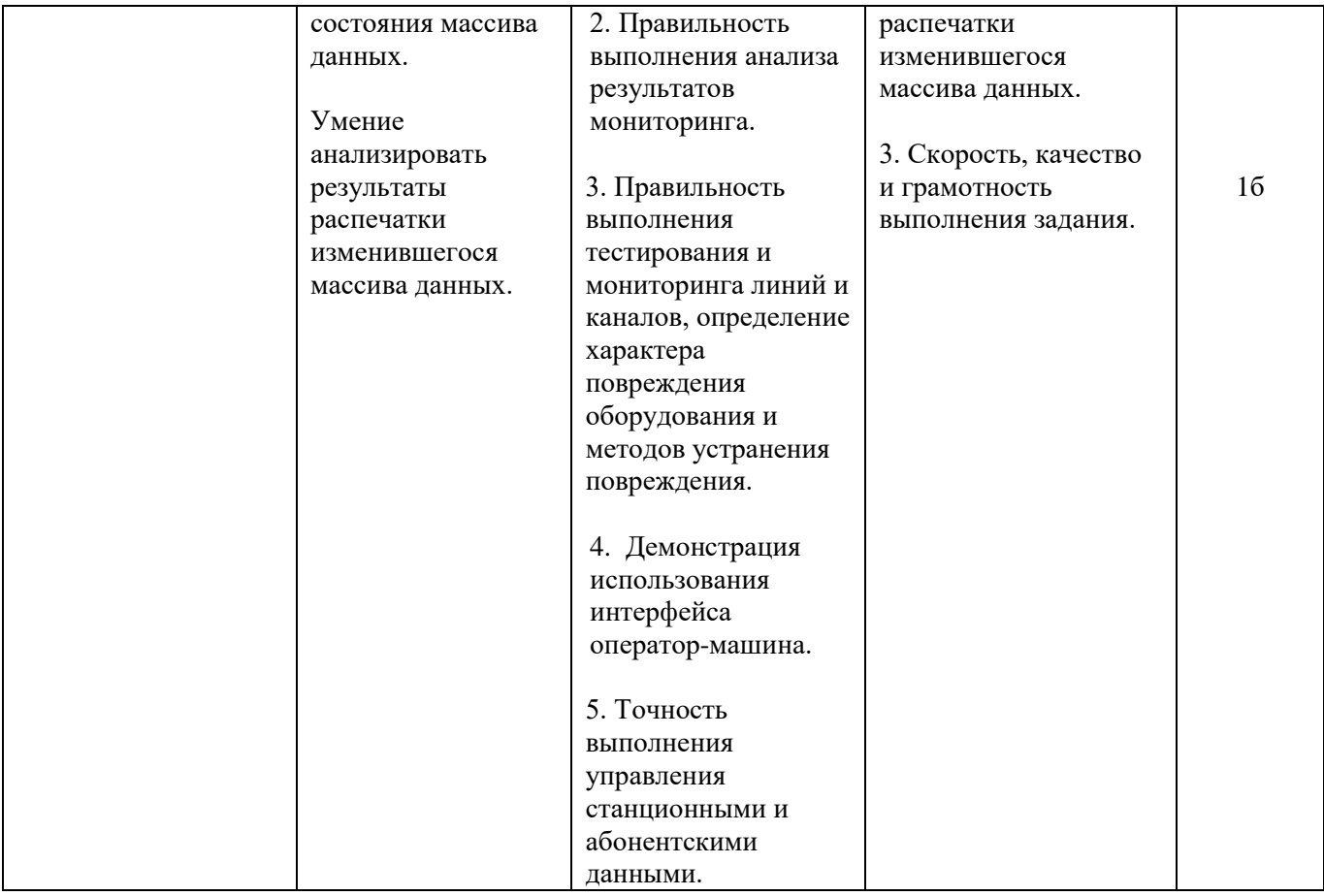

# **Задание 4.**

Инструкция:

Внимательно прочитайте задание.

Необходимое оборудование: учебная ЭАТС Квант-Е 100К, рабочее место оператора – ПК, принтер, телефонный аппарат.

Время выполнения задания – 10 минут.

Задание выполняется в лаборатории «Телекоммуникационных систем».

# **Текст задания:**

**На учебной ЦСК Квант Е 100К произведите проверку параметров номеронабирателя у абонента с номером 2-51-00. Представьте распечатку. Проанализируйте и поясните результаты тестирования.**

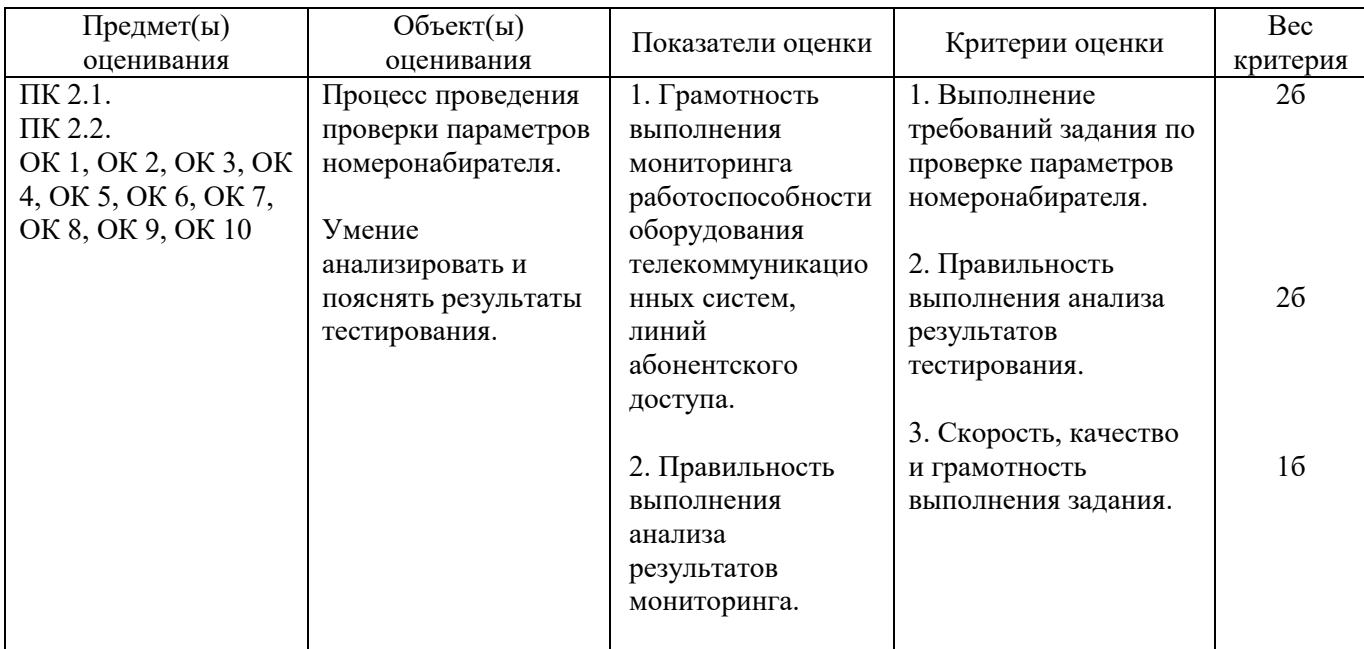

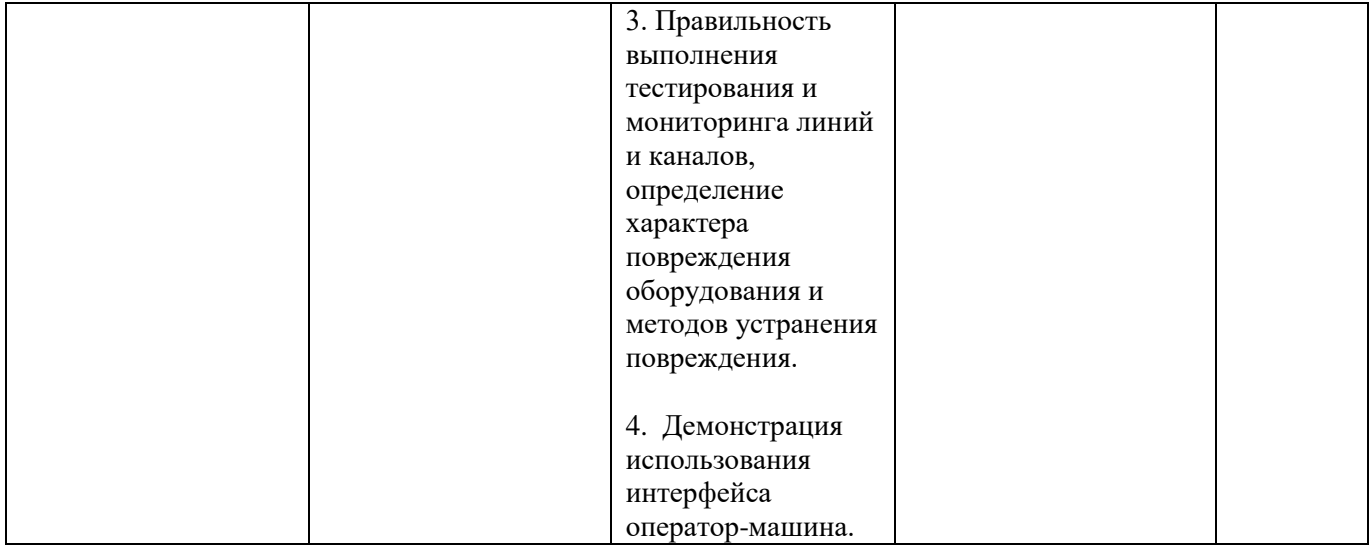

### **Задание 5.**

Инструкция:

Внимательно прочитайте задание.

Необходимое оборудование: учебная мультисервисная система (МСС) MageLan, ПК, телефонные аппараты.

Время выполнения задания – 10 минут.

Задание выполняется в лаборатории «Телекоммуникационных систем».

### **Текст задания:**

**Осуществите мониторинг установления внутристанционного соединения на мультисервисной системе (МСС) MageLan. Создайте, запросите и проанализируйте файл трассировки.**

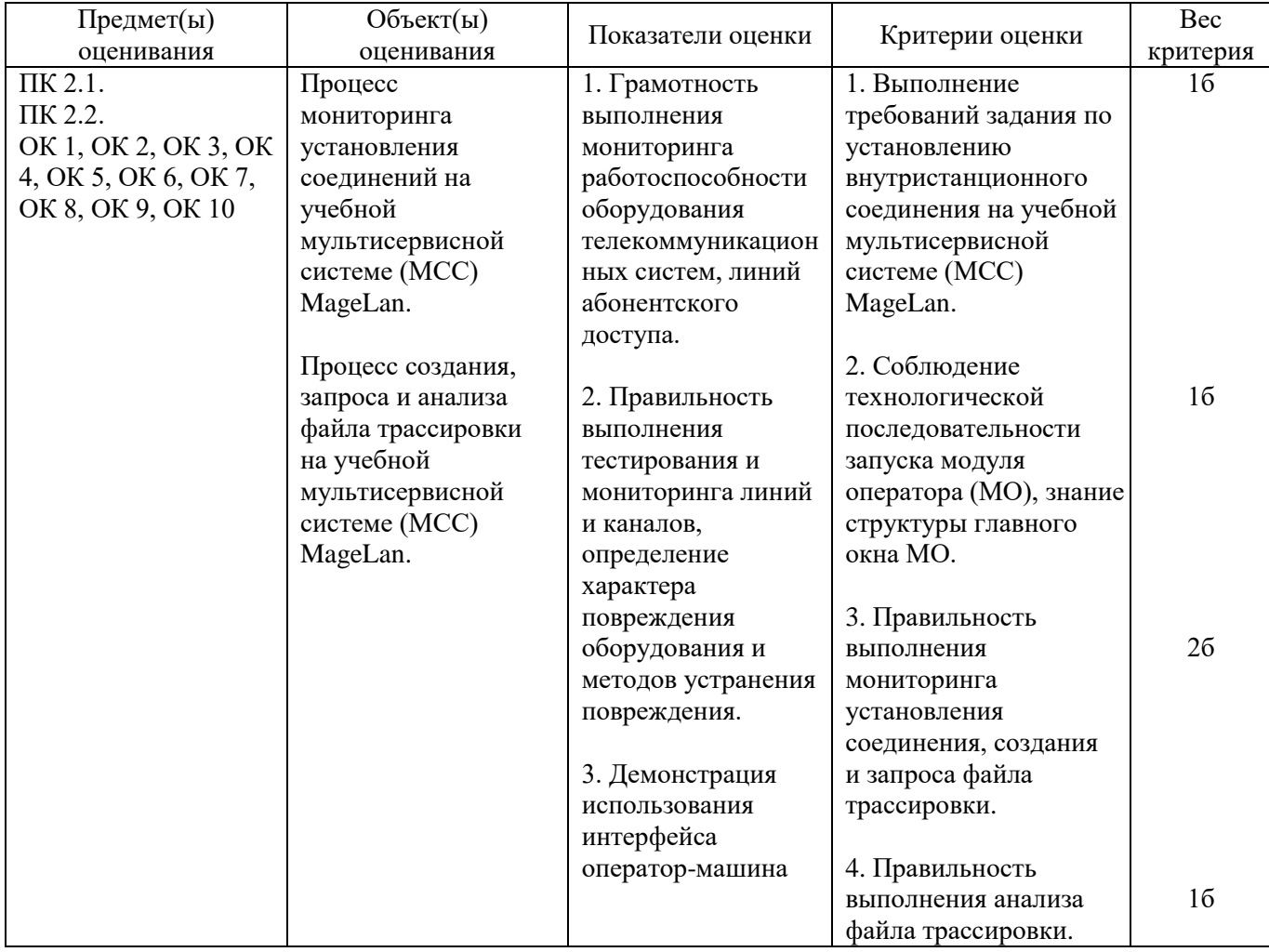

# **Задание 6.**

Инструкция:

Внимательно прочитайте задание.

Необходимое оборудование: учебная мультисервисная система (МСС) MageLan, ПК, телефонные аппараты.

Время выполнения задания – 10 минут.

Задание выполняется в лаборатории «Телекоммуникационных систем».

### **Текст задания:**

**Осуществите мониторинг установления внестанционного соединения на мультисервисной системе (МСС) MageLan. Создайте, запросите и проанализируйте файл трассировки.**

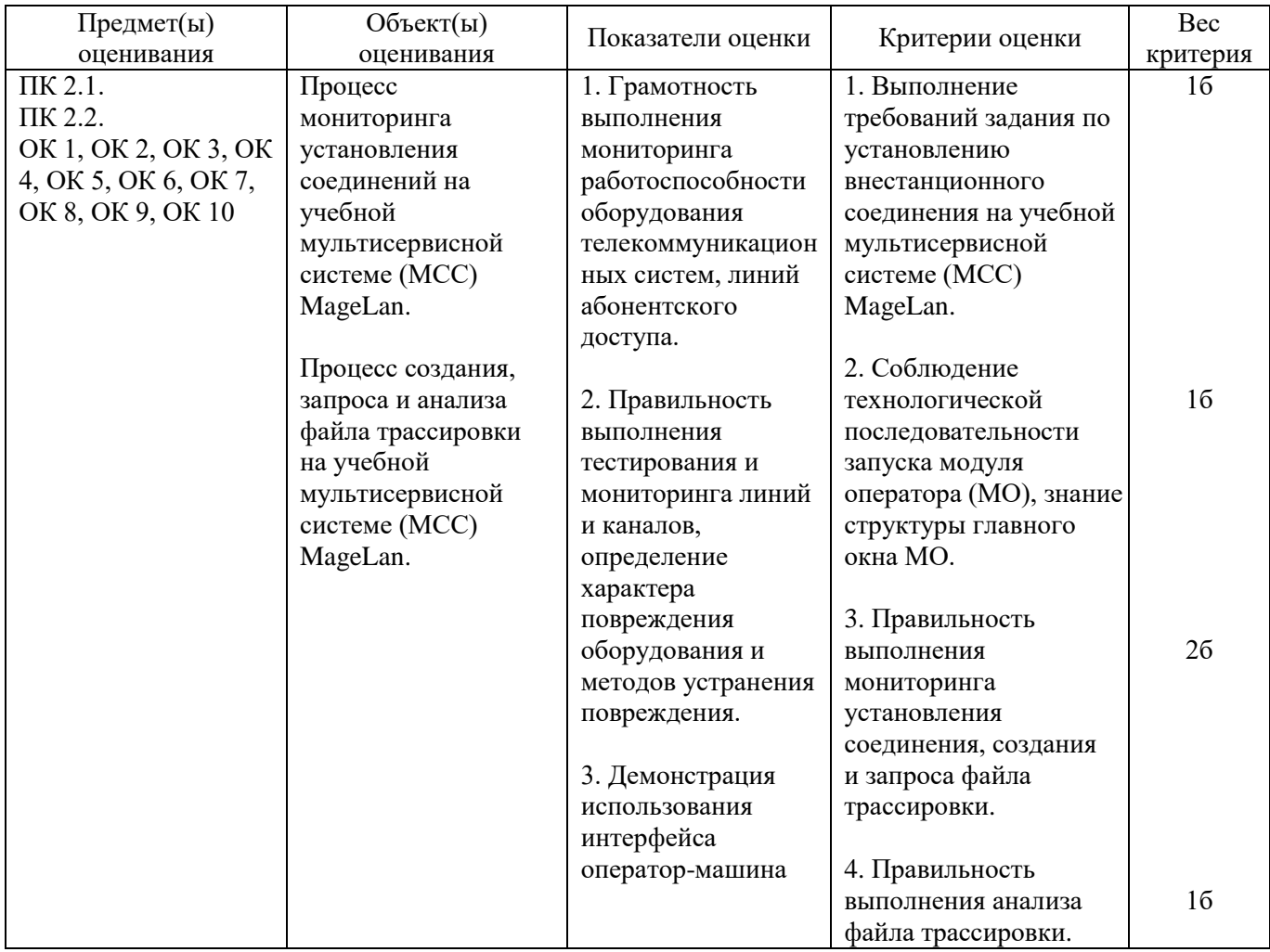

### **Задание 6.**

Инструкция:

Внимательно прочитайте задание.

Необходимое оборудование: учебная мультисервисная система (МСС) MageLan, ПК.

Время выполнения задания – 10 минут.

Задание выполняется в лаборатории «Телекоммуникационных систем».

### **Текст задания:**

**Произведите запрос состояния и тестирование абонентской линии 03 на учебной мультисервисной системе (МСС) MageLan, поясните результаты тестирования.**

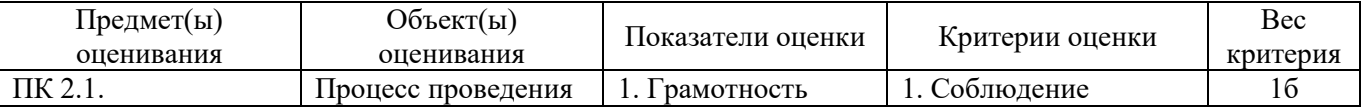

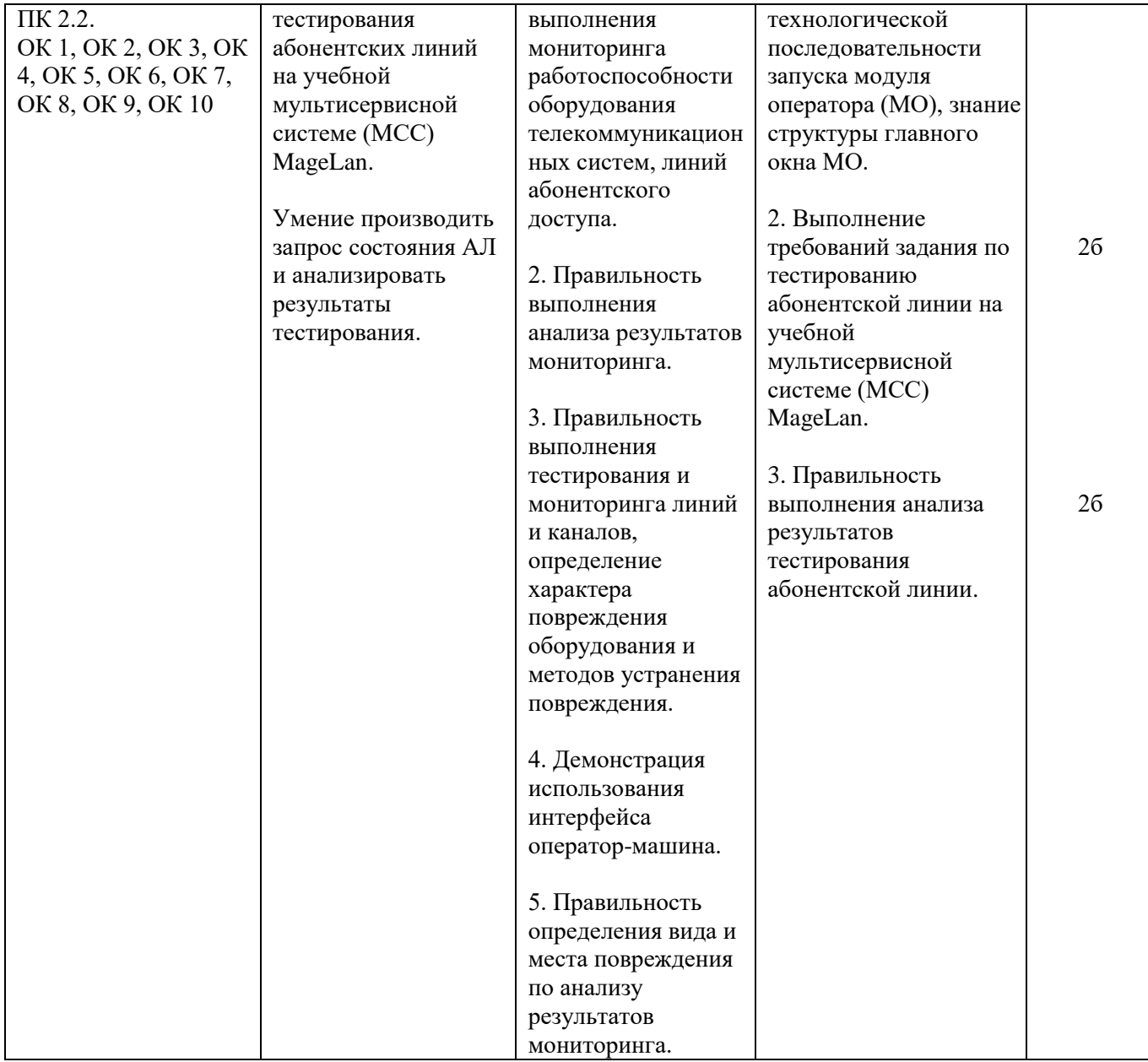

# **Задание 8.**

Инструкция:

Внимательно прочитайте задание.

Необходимое оборудование: учебная мультисервисная система (МСС) MageLan, ПК.

Время выполнения задания – 10 минут.

Задание выполняется в лаборатории «Телекоммуникационных систем».

**Текст задания:**

**Произведите администрирование платы АК на МСС MageLan: выполните настройку сервисных параметров абонентских линий.**

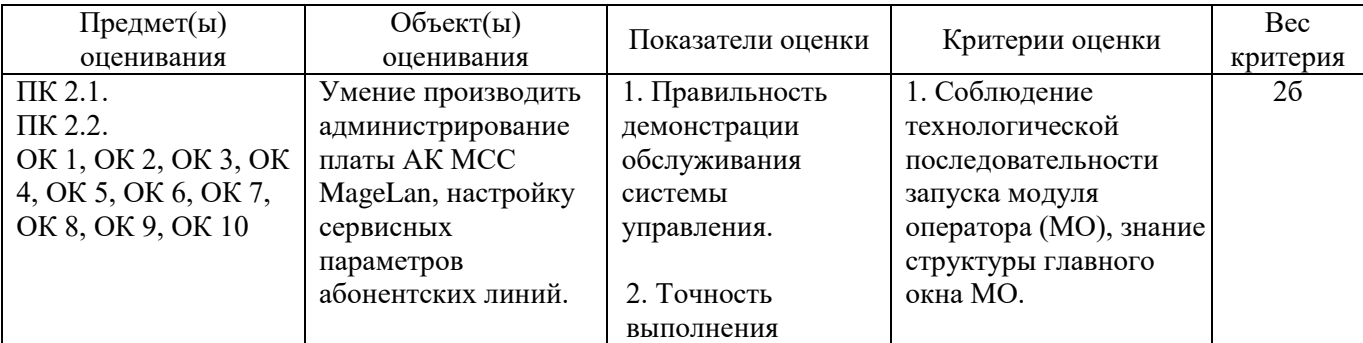

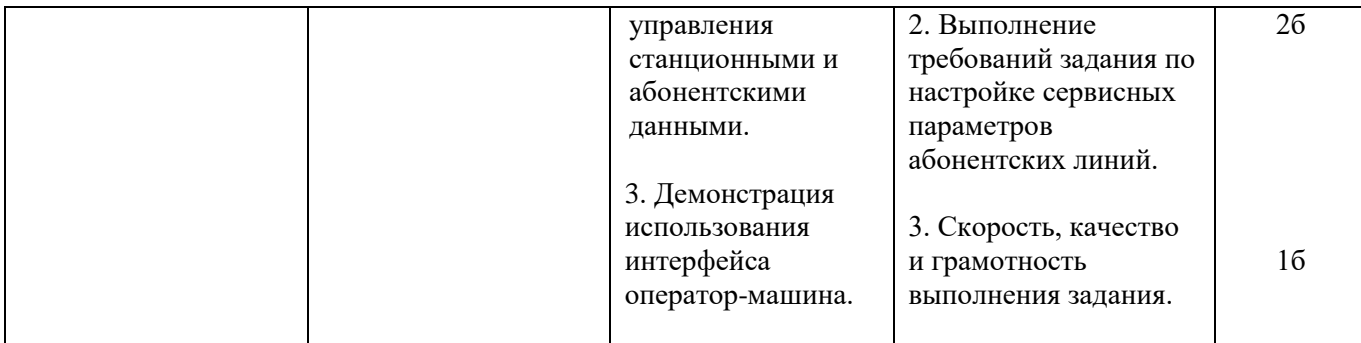

### **Задание 9.**

Инструкция:

Внимательно прочитайте задание.

Необходимое оборудование: учебная мультисервисная система (МСС) MageLan, ПК.

Время выполнения задания – 10 минут.

Задание выполняется в лаборатории «Телекоммуникационных систем».

### **Текст задания:**

### **Произведите администрирование платы АК на МСС MageLan: выполните настройку системных параметров абонентских линий.**

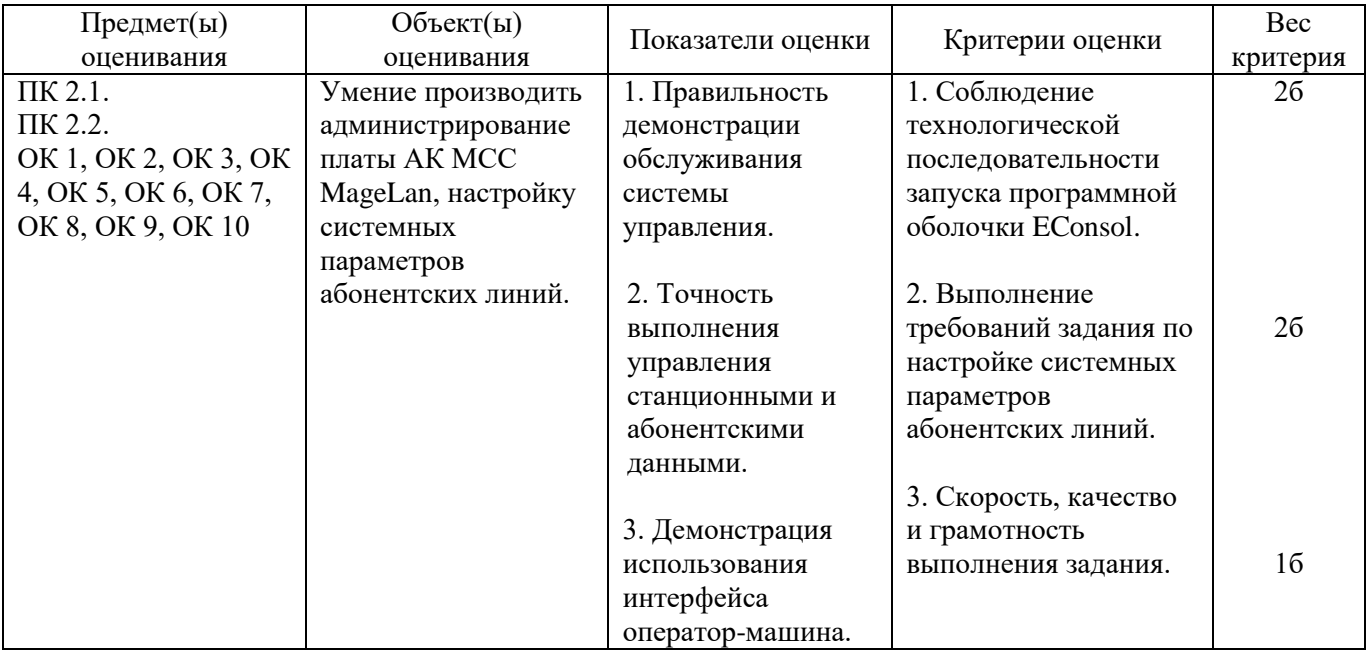

#### **Задание 10.**

Инструкция:

Внимательно прочитайте задание.

Необходимое оборудование: учебная мультисервисная система (МСС) MageLan, ПК, телефонные аппараты.

Время выполнения задания – 10 минут.

Задание выполняется в лаборатории «Телекоммуникационных систем».

# **Текст задания:**

**Произведите администрирование платы АК МСС MageLan: выполните подключение и настройку дополнительных видов обслуживания.**

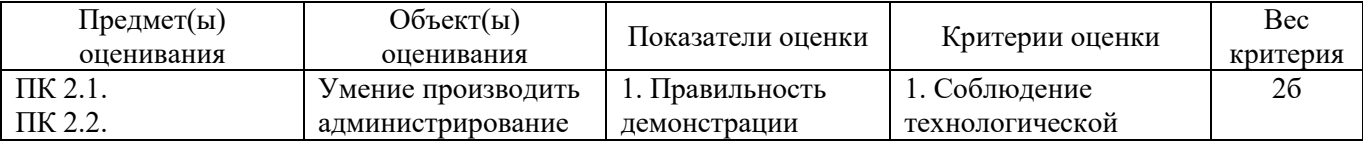

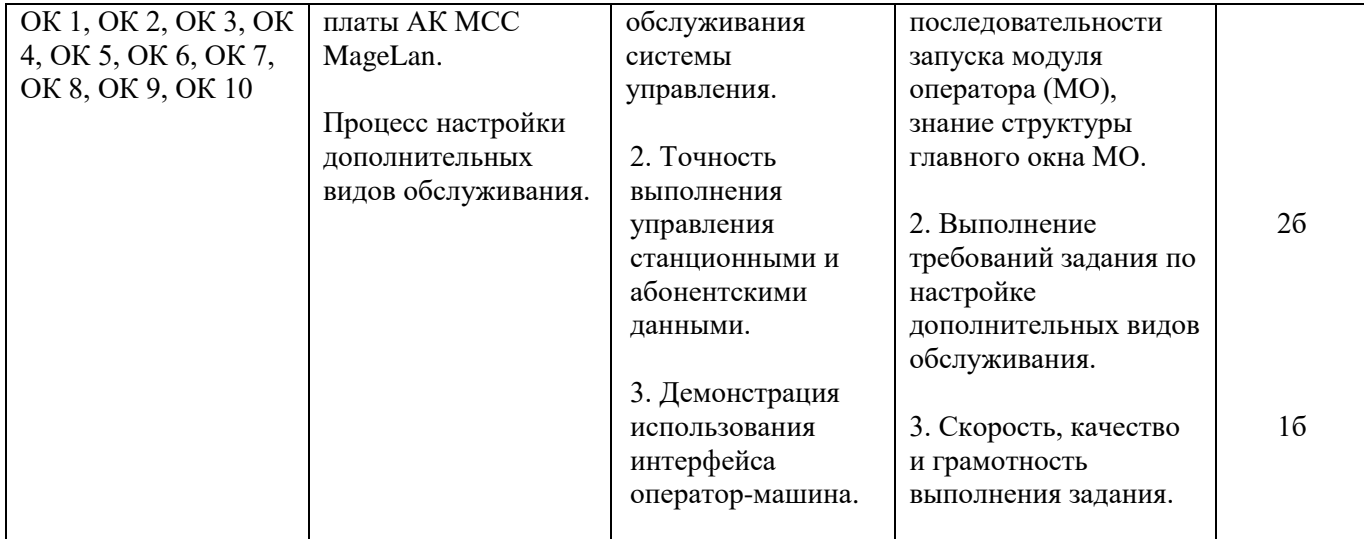

# **Задание 11.**

Инструкция:

Внимательно прочитайте задание.

Необходимое оборудование: учебная мультисервисная система (МСС) MageLan, ПК.

Время выполнения задания – 10 минут.

Задание выполняется в лаборатории «Телекоммуникационных систем».

# **Текст задания:**

**На учебной МСС MageLan произведите запрос состояния линии ADSL. Представьте схему подключения ADSL-абонента к учебной МСС MageLan.**

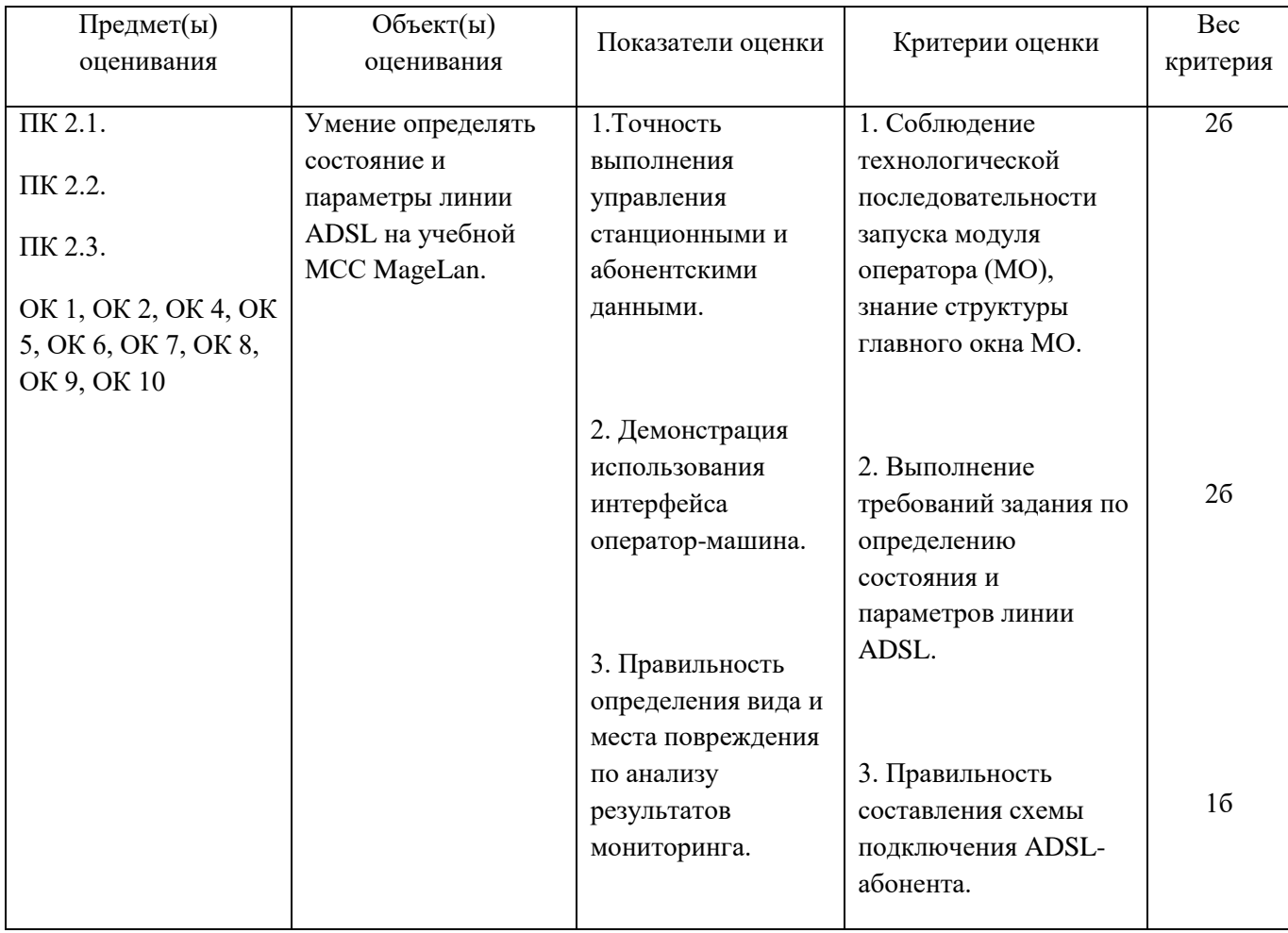

# **Задание 12.**

Инструкция:

Внимательно прочитайте задание.

Необходимое оборудование: учебная мультисервисная система (МСС) MageLan, ПК, абонентские терминалы.

Время выполнения задания – 15 минут.

Задание выполняется в лаборатории «Телекоммуникационных систем».

# **Текст задания:**

**Установите внестанционное соединение на учебной МСС MageLan с абонентом IP-сети в лаборатории 10а. Произведите мониторинг установленного соединения. Представьте схему установления соединения.**

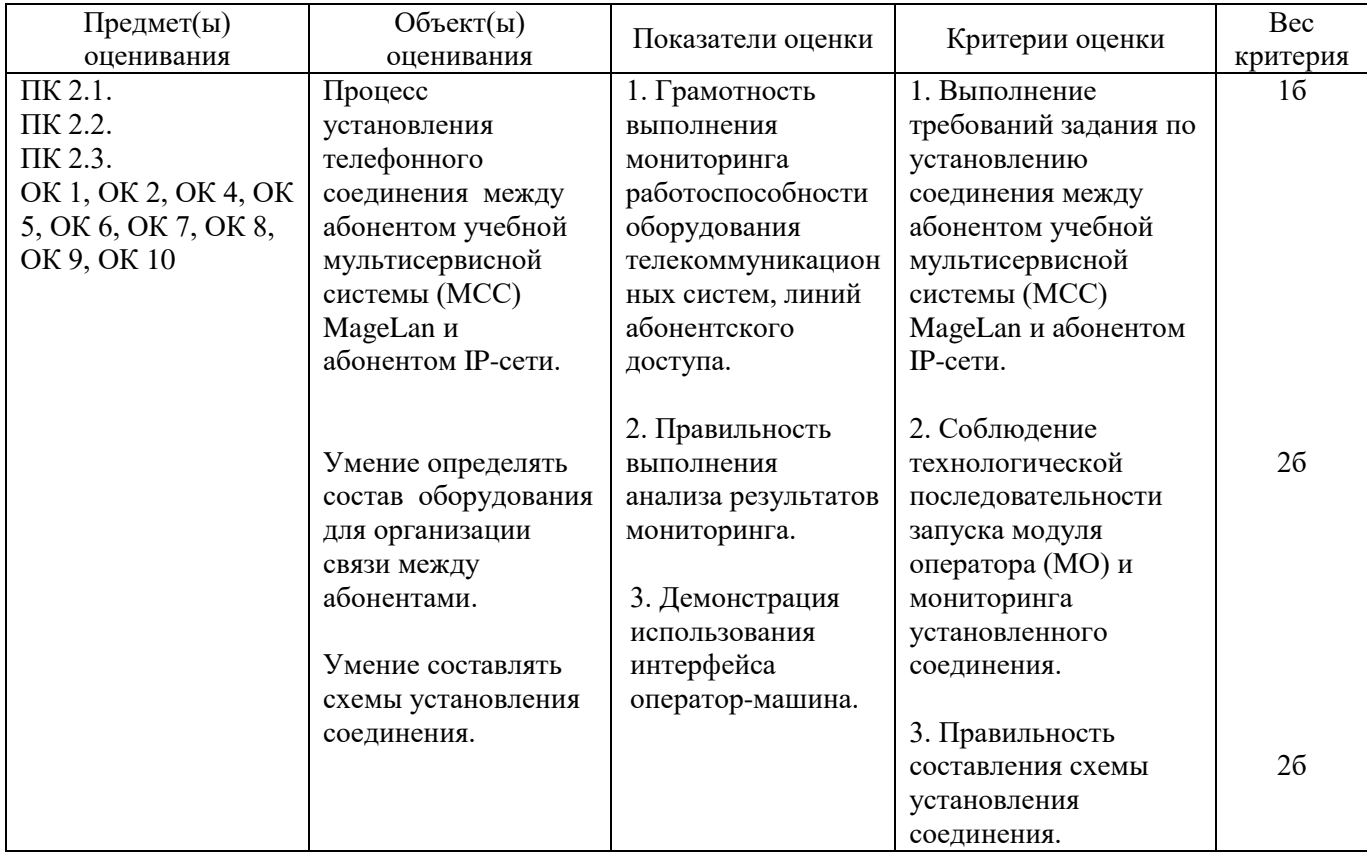

# **Задание 13.**

Инструкция: Внимательно прочитайте задание.

Необходимое оборудование: коммутатор D-Link-DES 1210-28, ПК.

Время выполнения задания – 10 минут.

Задание выполняется в лаборатории «Телекоммуникационных систем».

#### **Текст задания: Произведите конфигурирование и администрирование сетевого элемента пользователей VLAN.**

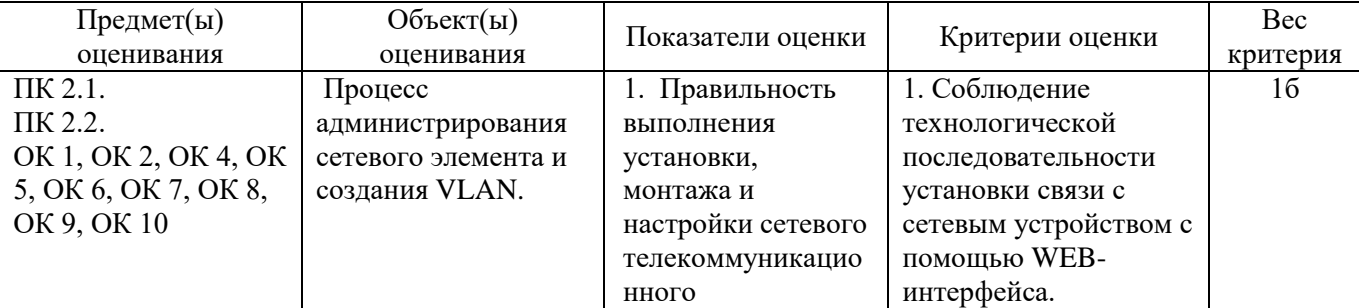

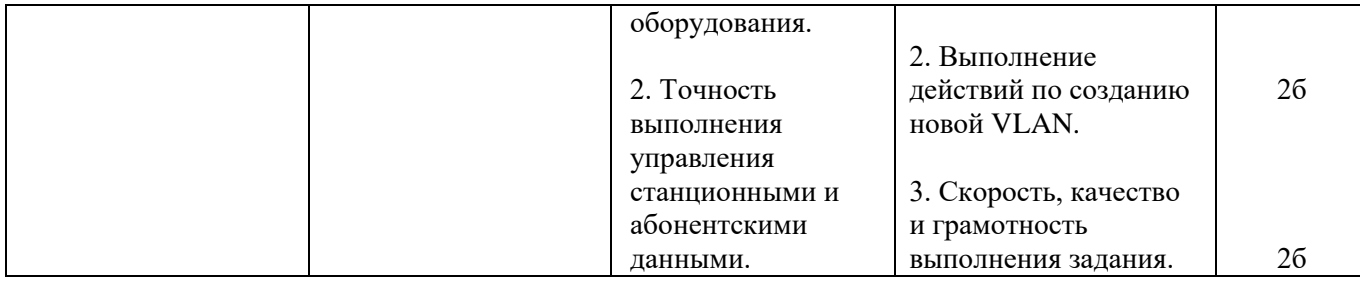

# **Задание 14.**

Инструкция:

Внимательно прочитайте задание.

Необходимое оборудование: ADSL роутер DSL-2540U, ПК.

Время выполнения задания – 15 минут.

Задание выполняется в лаборатории «Телекоммуникационных систем».

# **Текст задания:**

# **Произведите настройку сервера DHCP.**

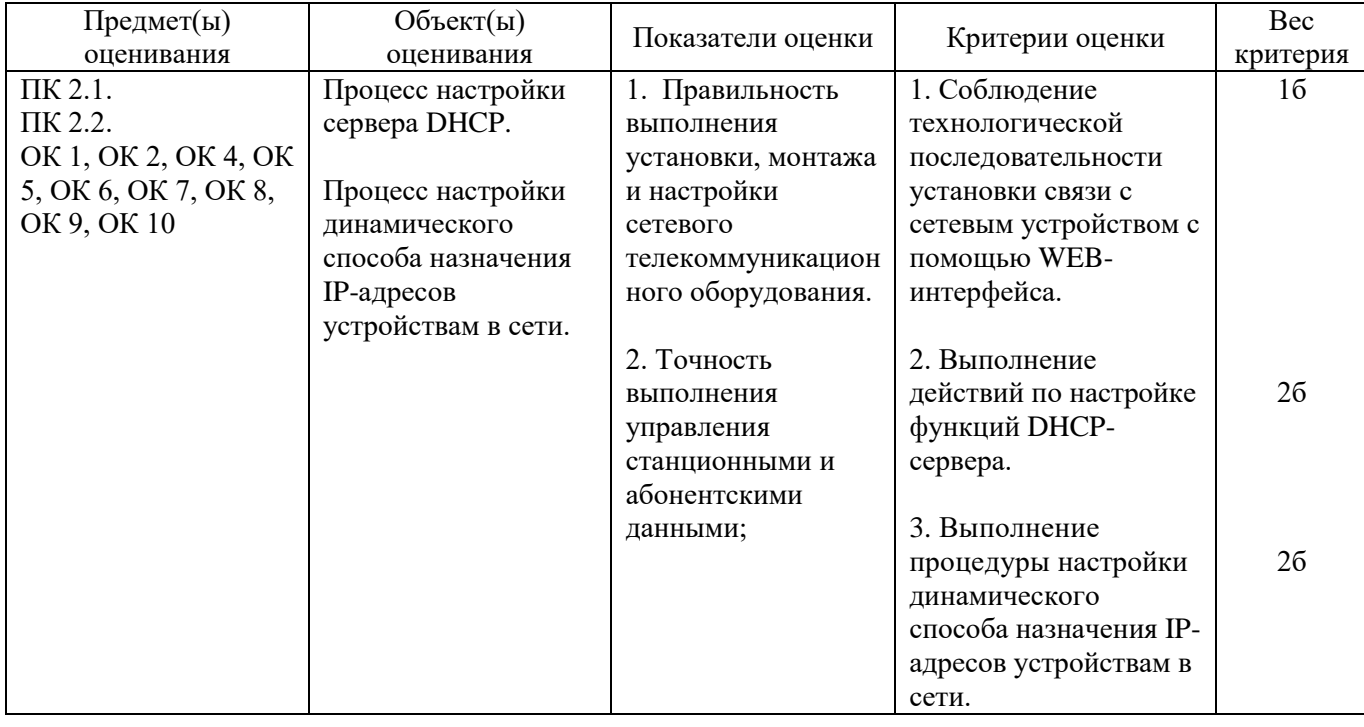

# **Задание 15.**

Инструкция:

Внимательно прочитайте задание, вы можете воспользоваться раздаточным материалом Оборудование: оптический кросс; оптическая стойка; одномодовое оптическое волокно. Время выполнения – 10 минут

### **Текст задания:**

**Определите характер повреждения на оборудовании STM-1 OptiX Metro 500, если на лицевой панели светится светодиод LOS. Укажите методы устранения повреждения и устраните данное повреждение.**

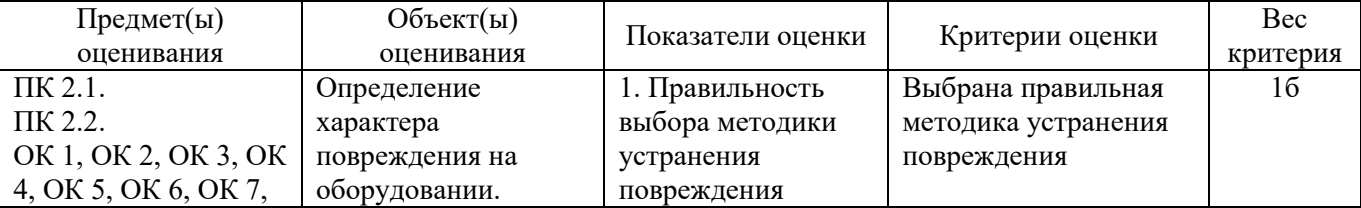

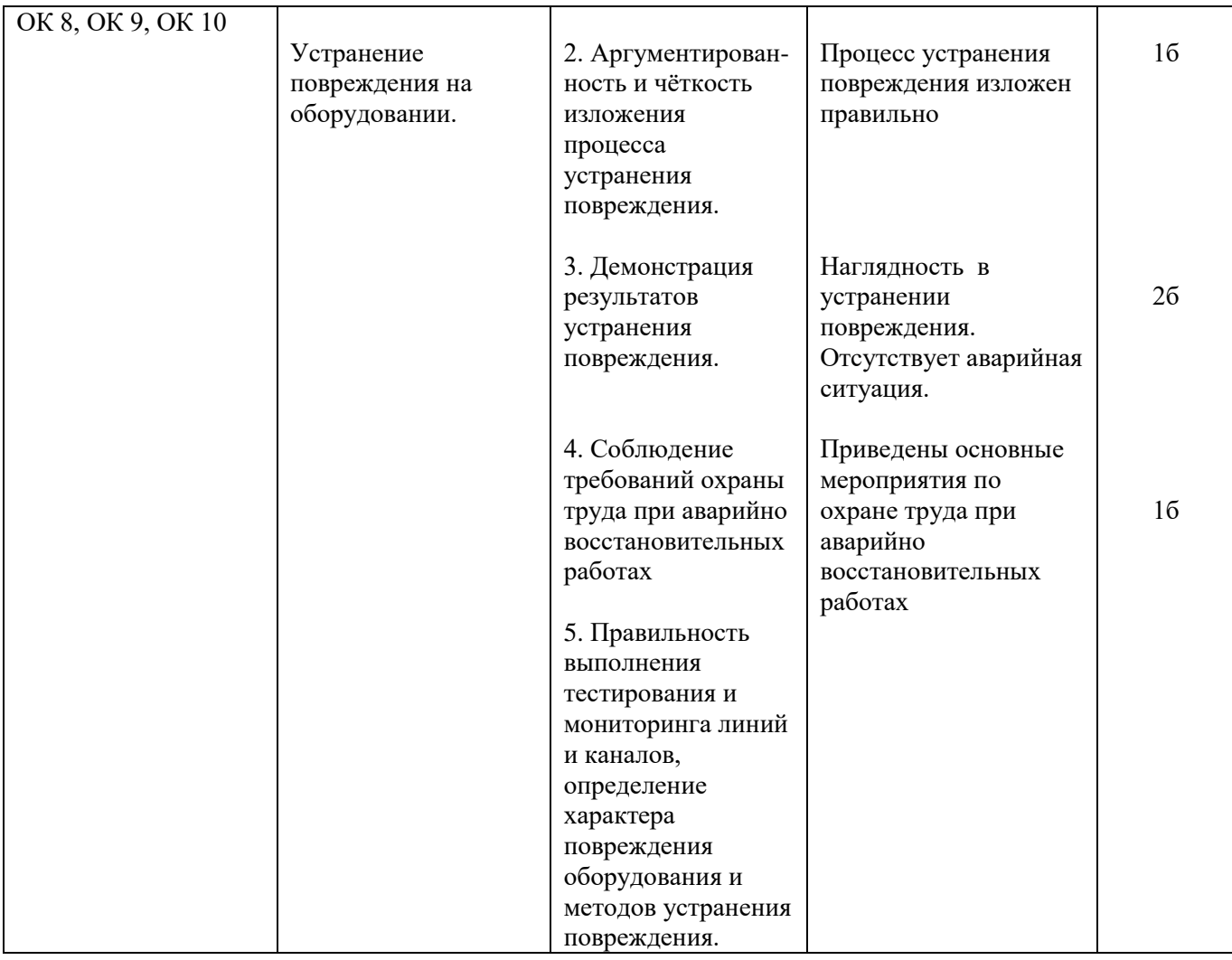

# **Задание 16.**

Инструкция:

Внимательно прочитайте задание, вы можете воспользоваться раздаточным материалом Оборудование: STM-1; T2000; оборудование G.SHDSL; ПК. Время выполнения -10 минут

### **Текст задания:**

**Укажите правила монтажа оборудования мультиплексора OptiX Metro 500 при загрузке его потоками G.SHDSL.**

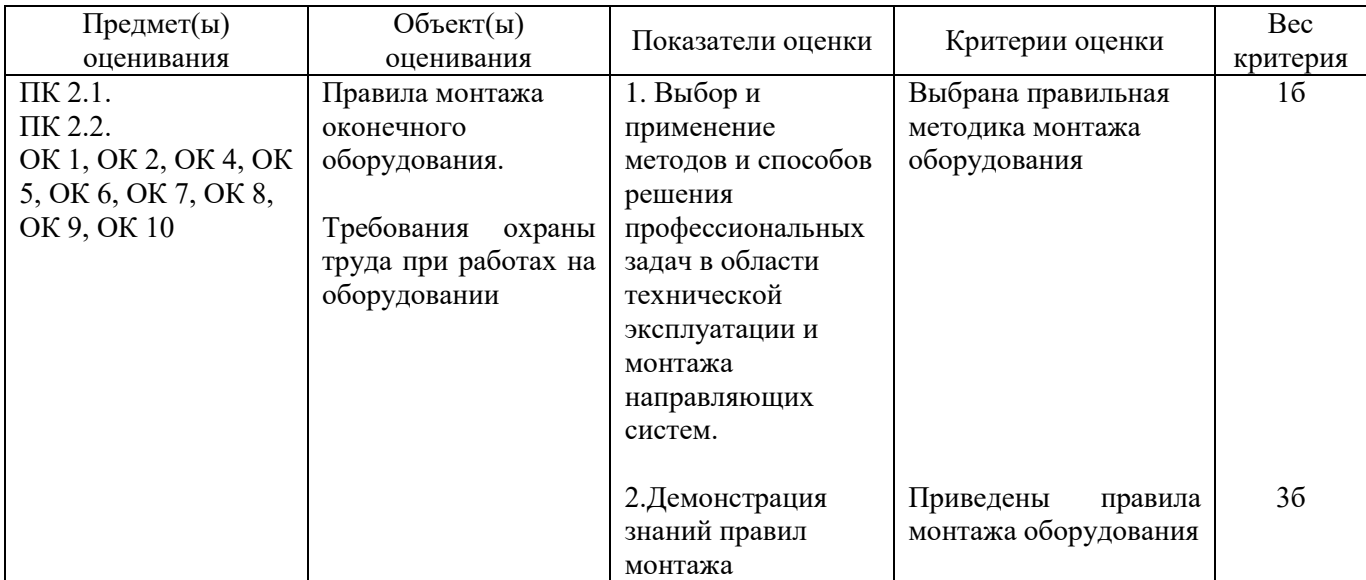

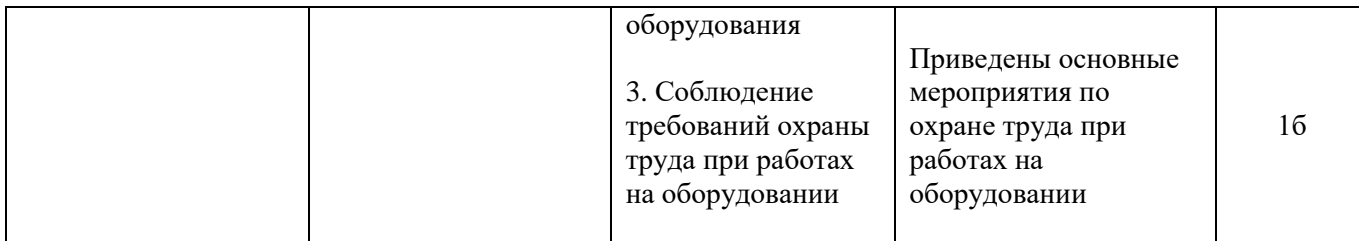

# **Задание 17.**

Инструкция:

Внимательно прочитайте задание, вы можете воспользоваться раздаточным материалом Оборудование: оптический кросс; оптическая стойка; одномодовое оптическое волокно. Время выполнения -10 минут

### **Текст задания:**

**Определите характер повреждения на оборудовании STM-1 OptiX Metro 500, если на лицевой панели светится светодиод RUN Укажите методы устранения повреждения и устраните данное повреждение.** 

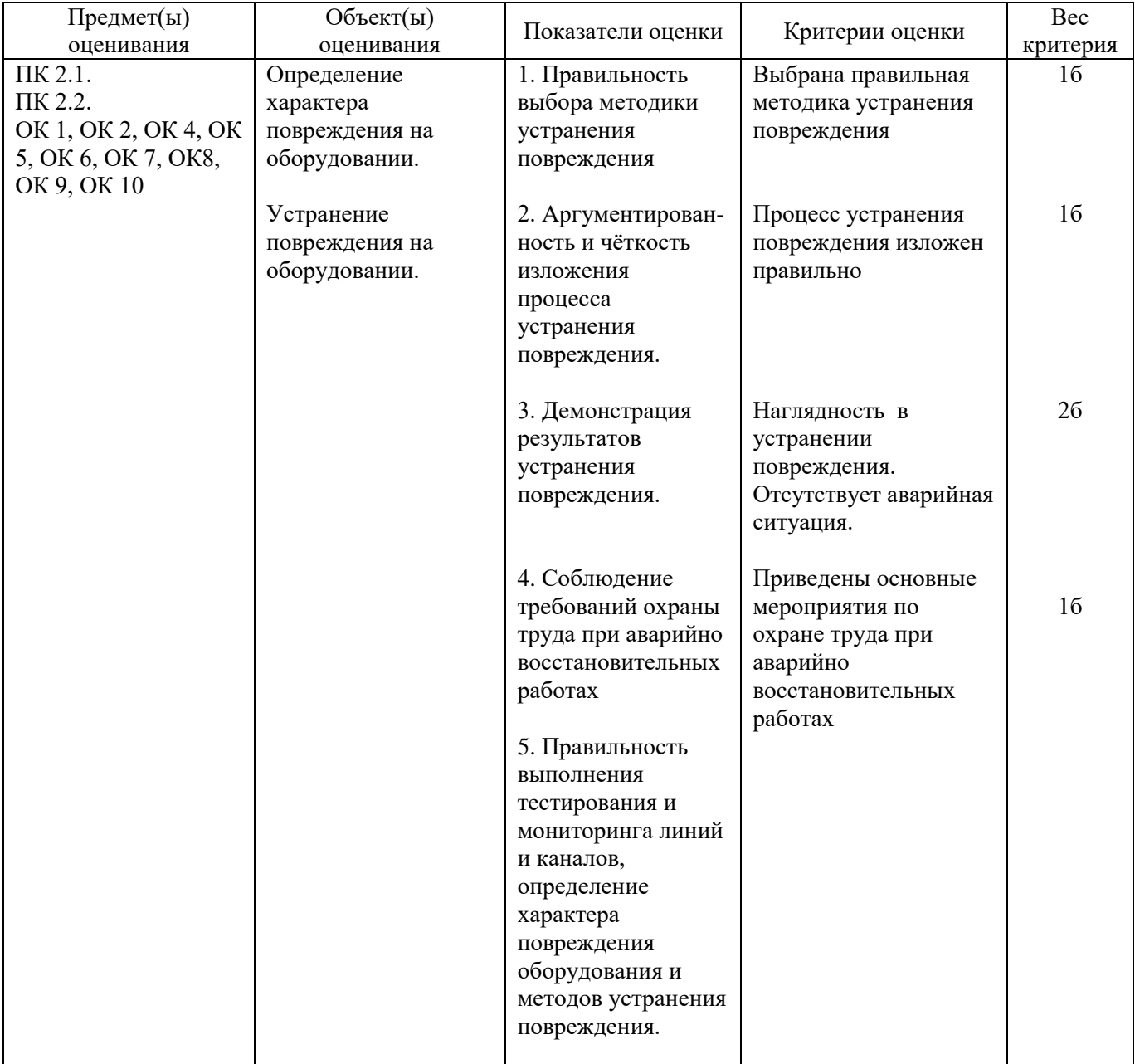

# Инструкция:

Внимательно прочитайте задание, вы можете воспользоваться раздаточным материалом Оборудование: STM-1 (А); STM-1 (Б); коммутационная коробка (А) серии W902 (настенный кросс); патч корд-2; локатор резервной абонентской линии (лабораторный стенд). Время выполнения -10 минут

### **Текст задания:**

**На сети аварийное состояние STM-1 (повреждѐн кабель). Произведите диагностику STM-1 OptiX Metro 500 и устраните аварийное состояние оборудования.** 

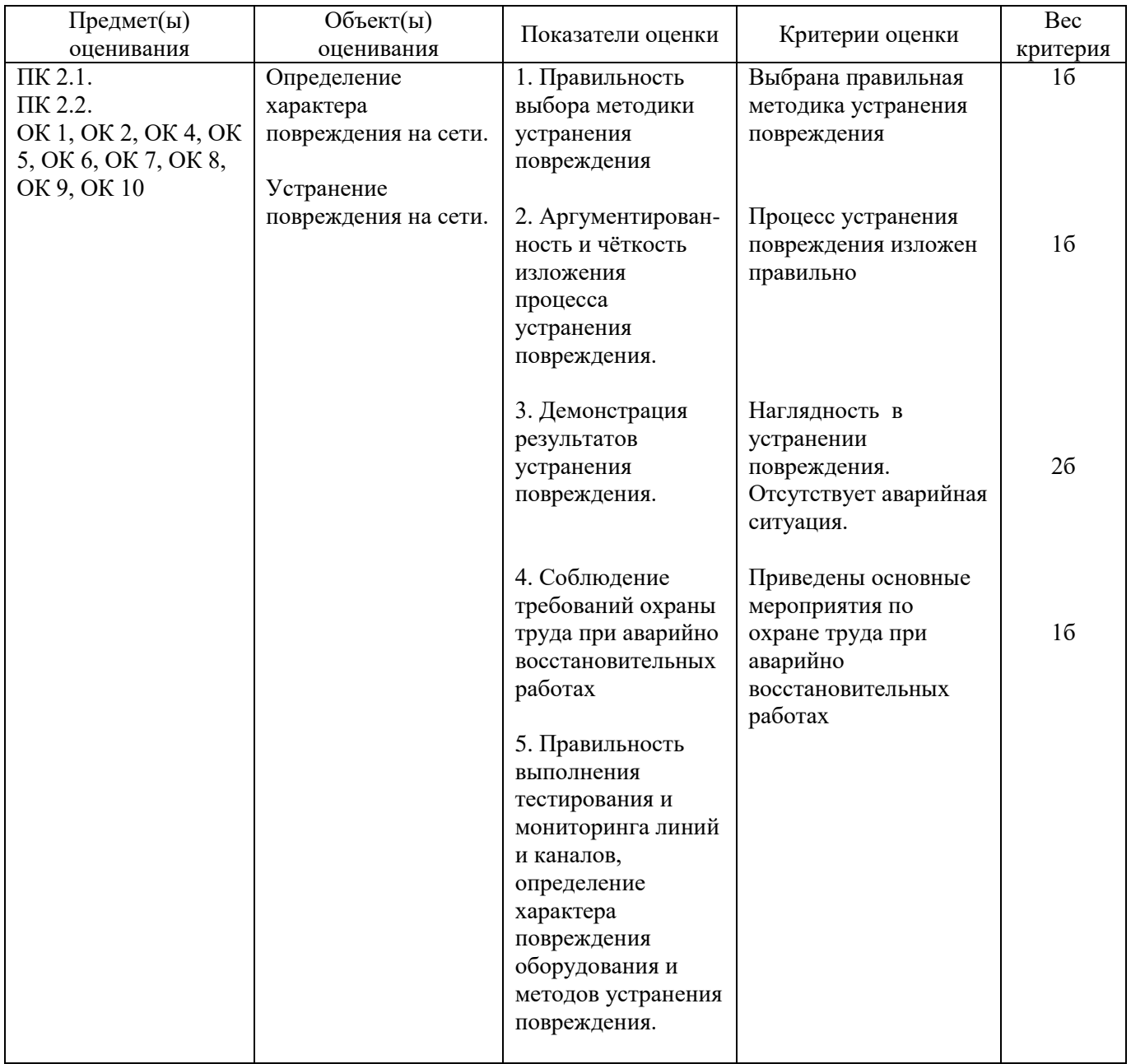

### **Задание 19.**

Инструкция:

Внимательно прочитайте задание, вы можете воспользоваться раздаточным материалом Оборудование: оптический кросс; оптическая стойка; одномодовое оптическое волокно. Время выполнения – 10 минут

### **Текст задания:**

**Определите характер повреждения на оборудовании STM-1 OptiX Metro 500, если на лицевой панели светится светодиод MAJ. Укажите методы устранения повреждения и устраните данное повреждение.** 

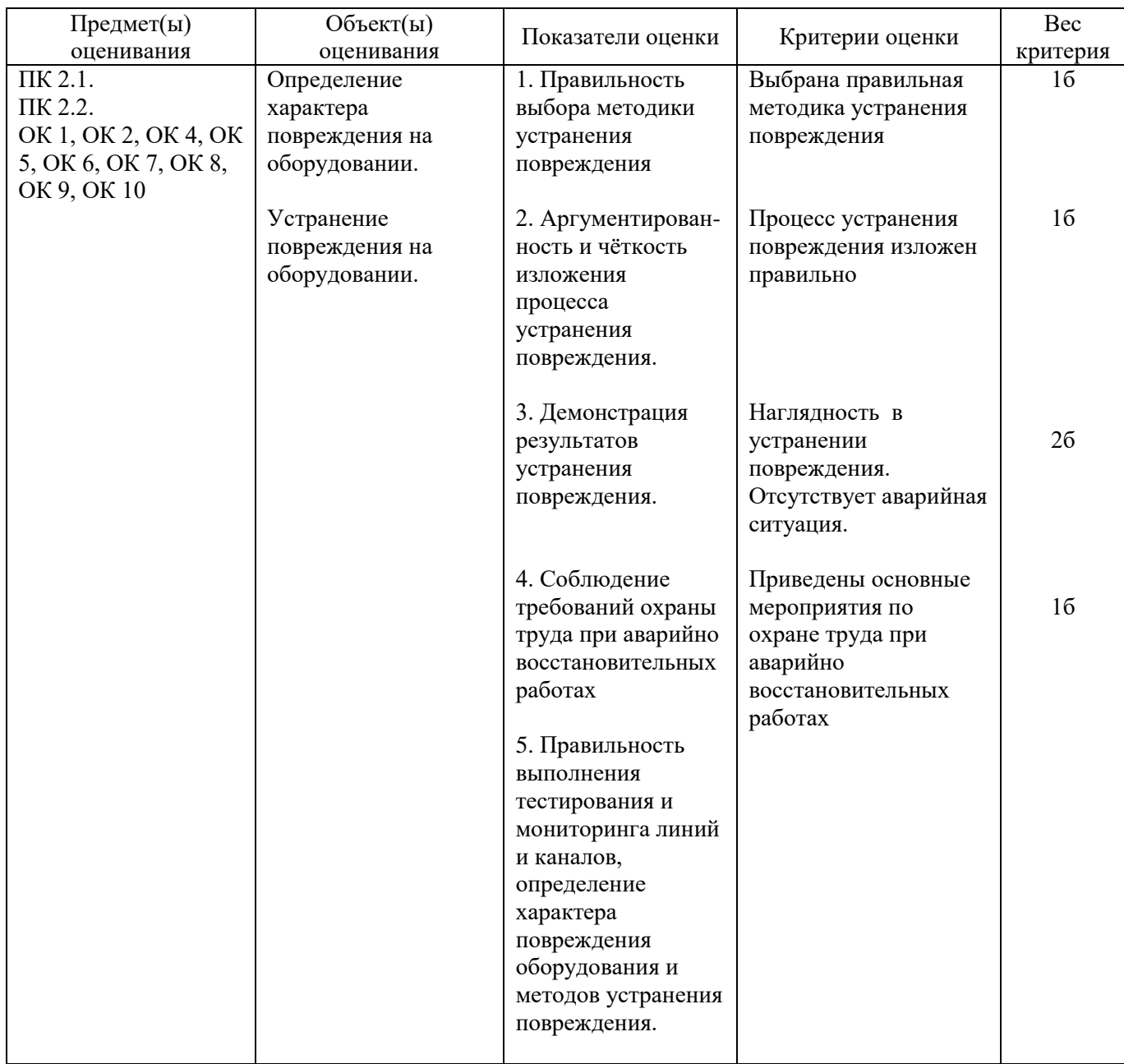

# **Задание 20.**

Инструкция:

Внимательно прочитайте задание, вы можете воспользоваться раздаточным материалом Оборудование: STM-1 разъем DB78; плата PL1S;кросс для подключения потоков Е1; электронный тестер. Время выполнения - 10 минут

# **Текст задания:**

**На сети аварийное состояние STM-1 (отсутствует нагрузка Е1). Произведите диагностику оборудования STM-1 и устраните повреждение и выполните устранение аварии.** 

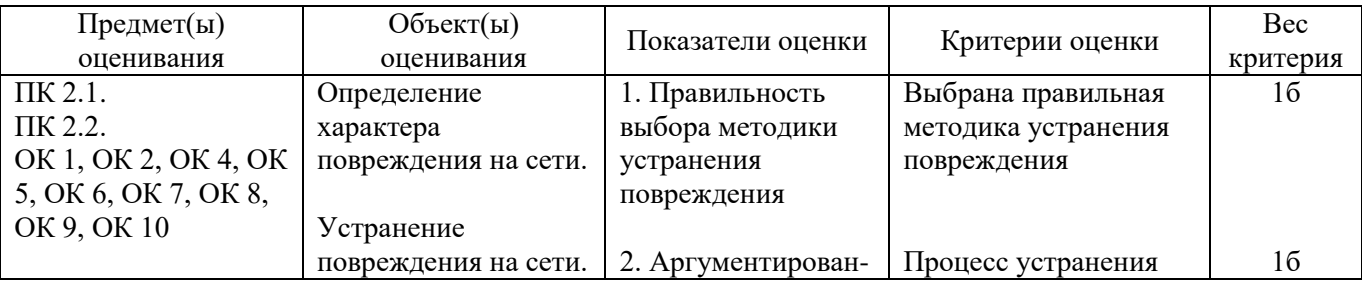

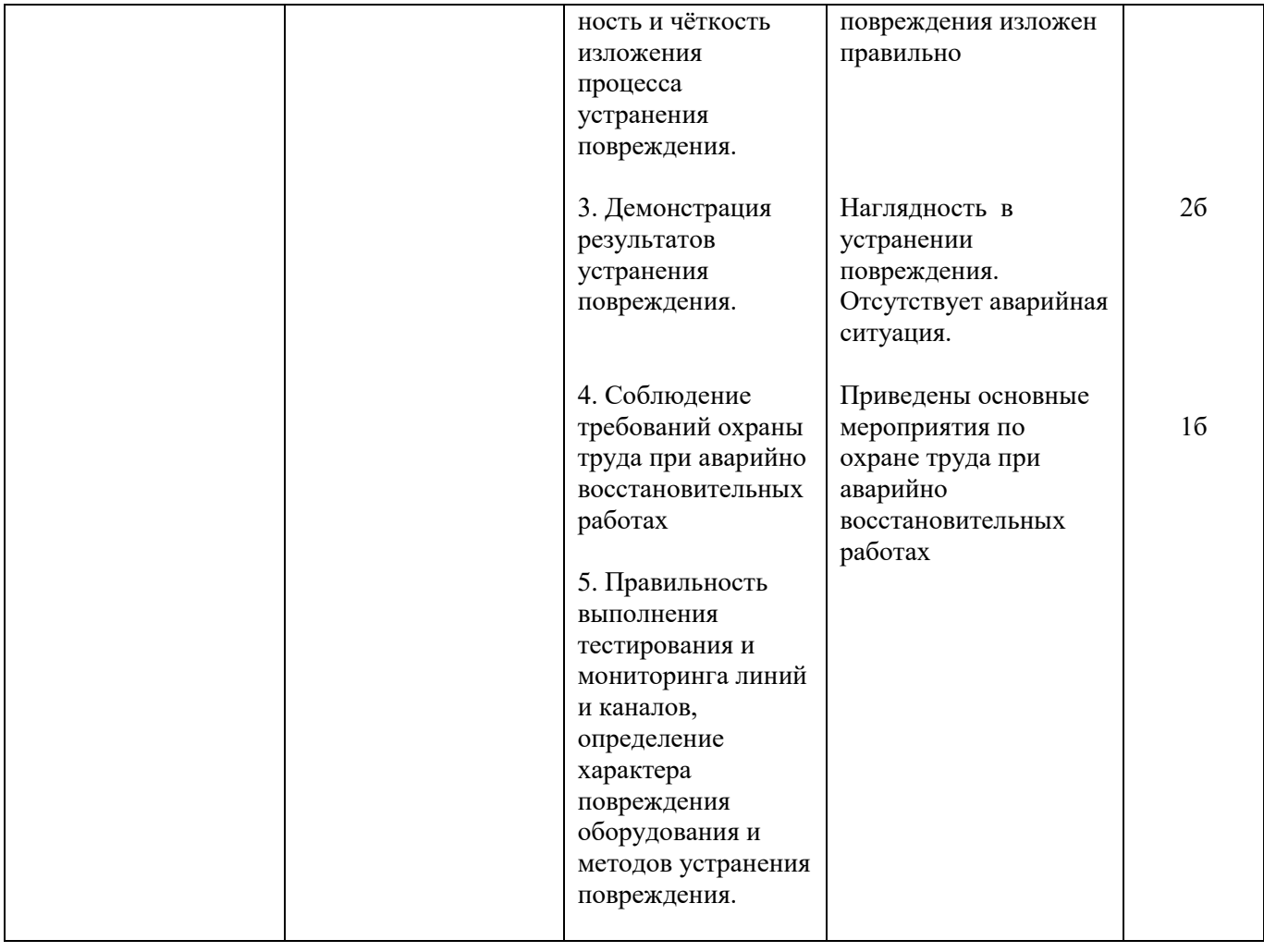

# **Задание 21.**

Инструкция:

Внимательно прочитайте задание, вы можете воспользоваться раздаточным материалом Оборудование: STM-1; программное обеспечение T2000; слот расширения ЕХТ; маршрутизатор LAN. Время выполнения - 10 минут

# **Текст задания:**

**Укажите правила монтажа оборудования мультиплексора OptiX Metro 500 при загрузке его потоками Е1.**

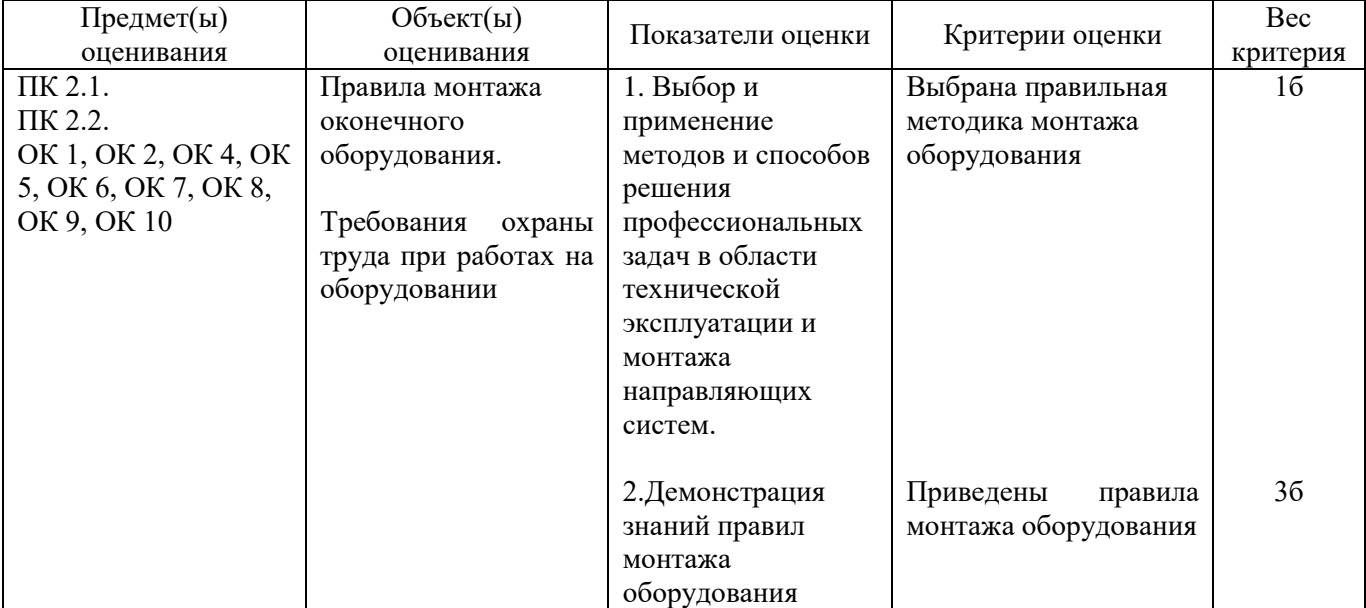

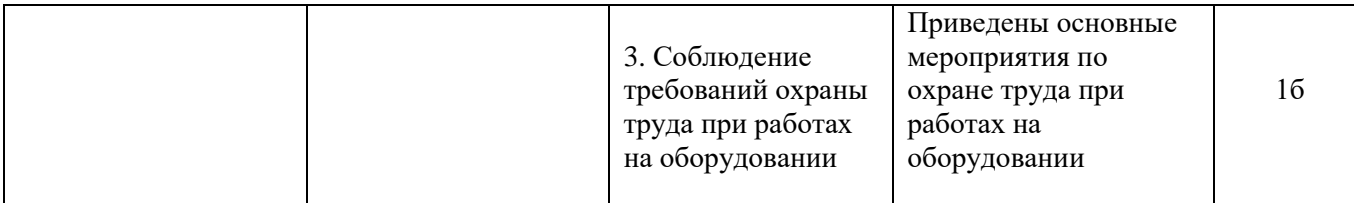

# **Задание 22.**

Инструкция:

Внимательно прочитайте задание, вы можете воспользоваться раздаточным материалом Оборудование: оптический кросс; оптическая стойка; одномодовое оптическое волокно. Время выполнения – 10 минут

### **Текст задания:**

**Определите характер повреждения на оборудовании STM-1 OptiX Metro 500, если на лицевой панели горит оранжевым MAJ, CRT красным, мигает светодиод RUN и горит красным LOS Укажите методы устранения повреждения и устраните данное повреждение.** 

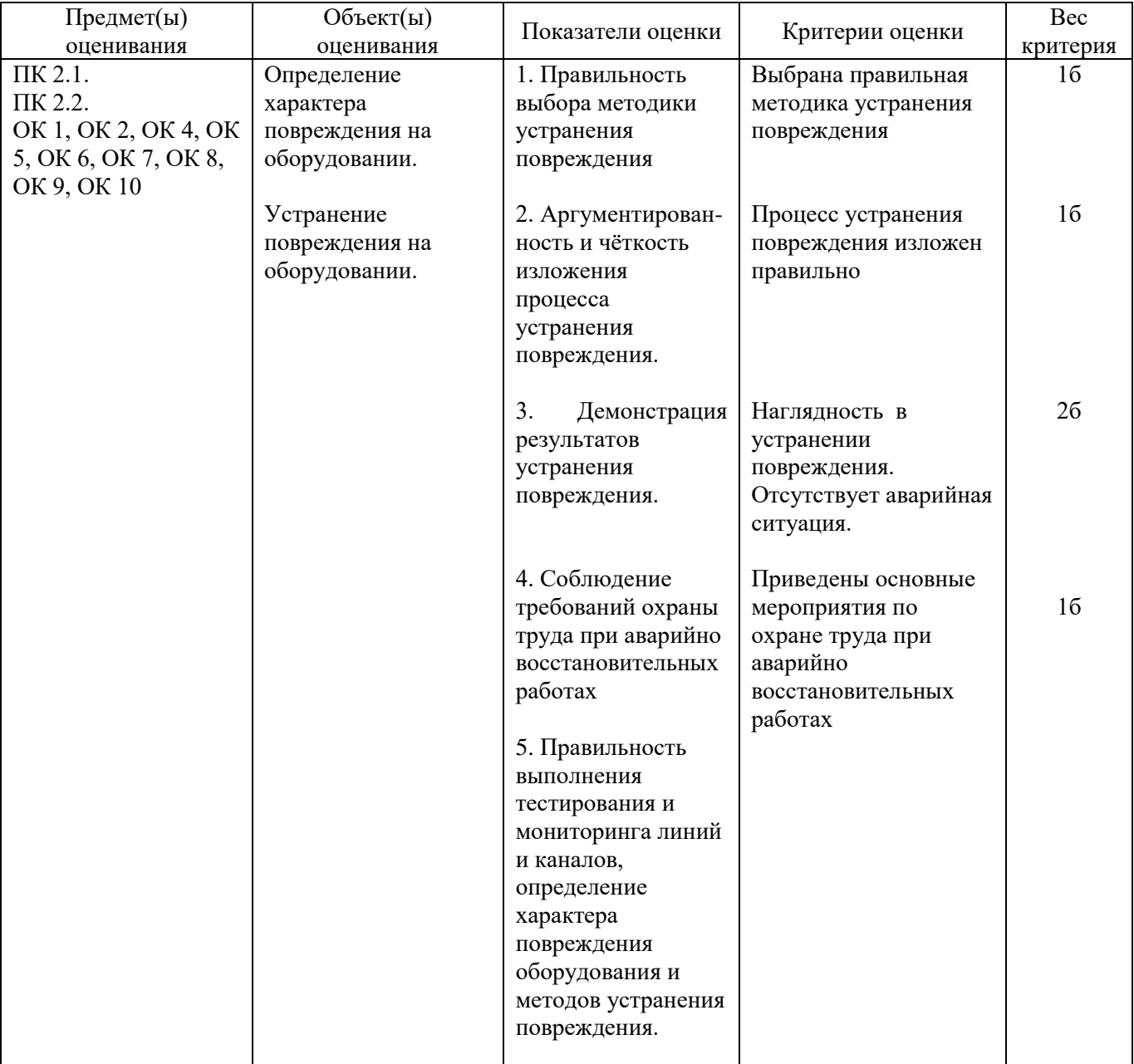

Внимательно прочитайте задание, вы можете воспользоваться раздаточным материалом. Оборудование: оптический кросс; оптическая стойка; одномодовое оптическое волокно. Время выполнения - 10 минут

### **Текст задания:**

**Определите характер повреждения на оборудовании STM-1 OptiX Metro 500, если на лицевой панели станции А мигает зелѐным RUN,горит оранжевым MAJ на панели ЕТ1D горят зелѐным RUN красным ALM.Укажите метод устранения повреждения и устраните данное повреждение.**

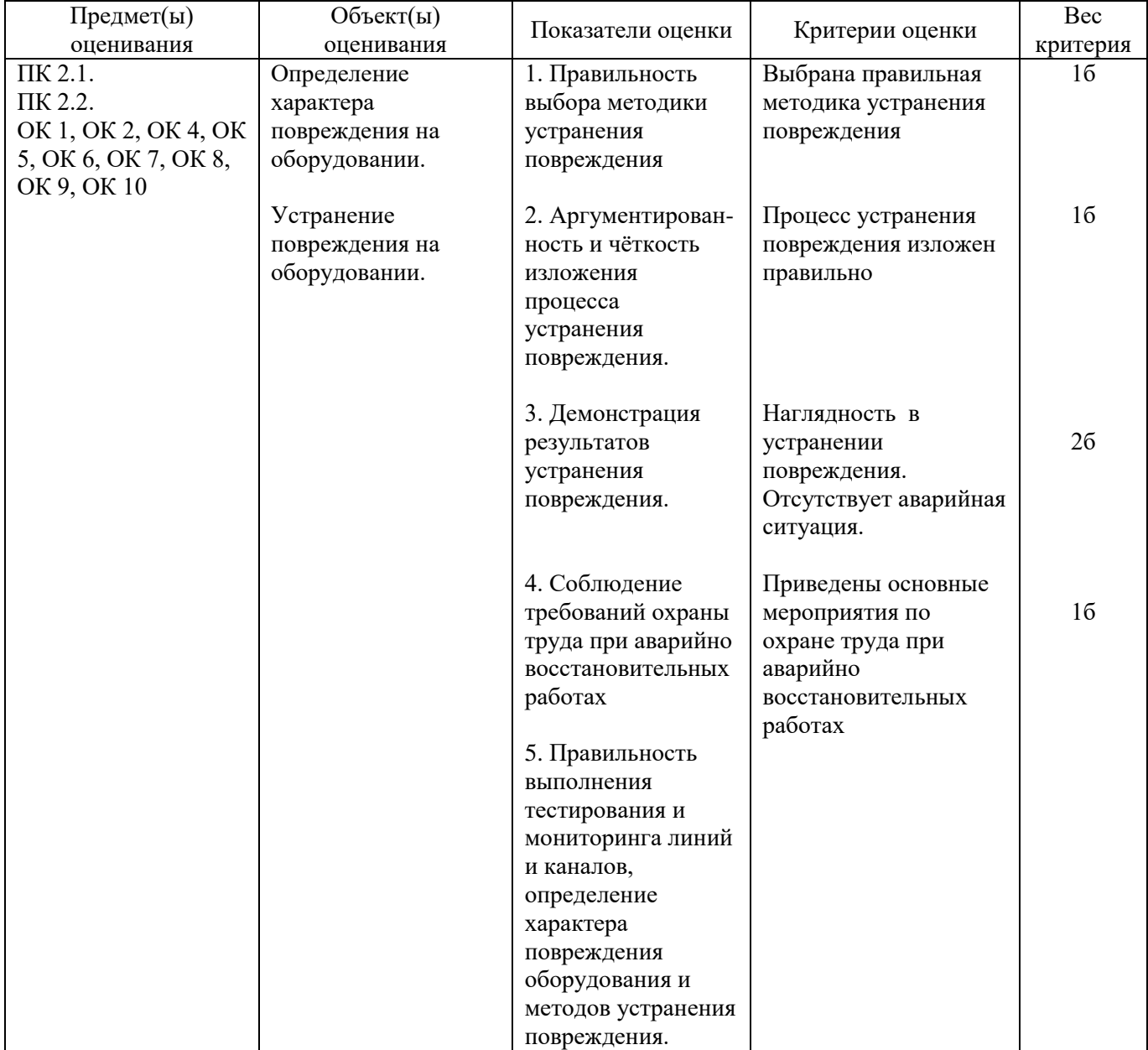

# **Задание 24**

Инструкция: Внимательно прочитайте задание. Вы можете воспользоваться раздаточным материалом. Оборудование: модем ADSL 2/2+, ПК Время выполнения задания – 10 минут

### **Текст задания:**

**Назначение и классификация оборудования xDSL. Произвести первичную настройку оборудования ADSL2/2+**

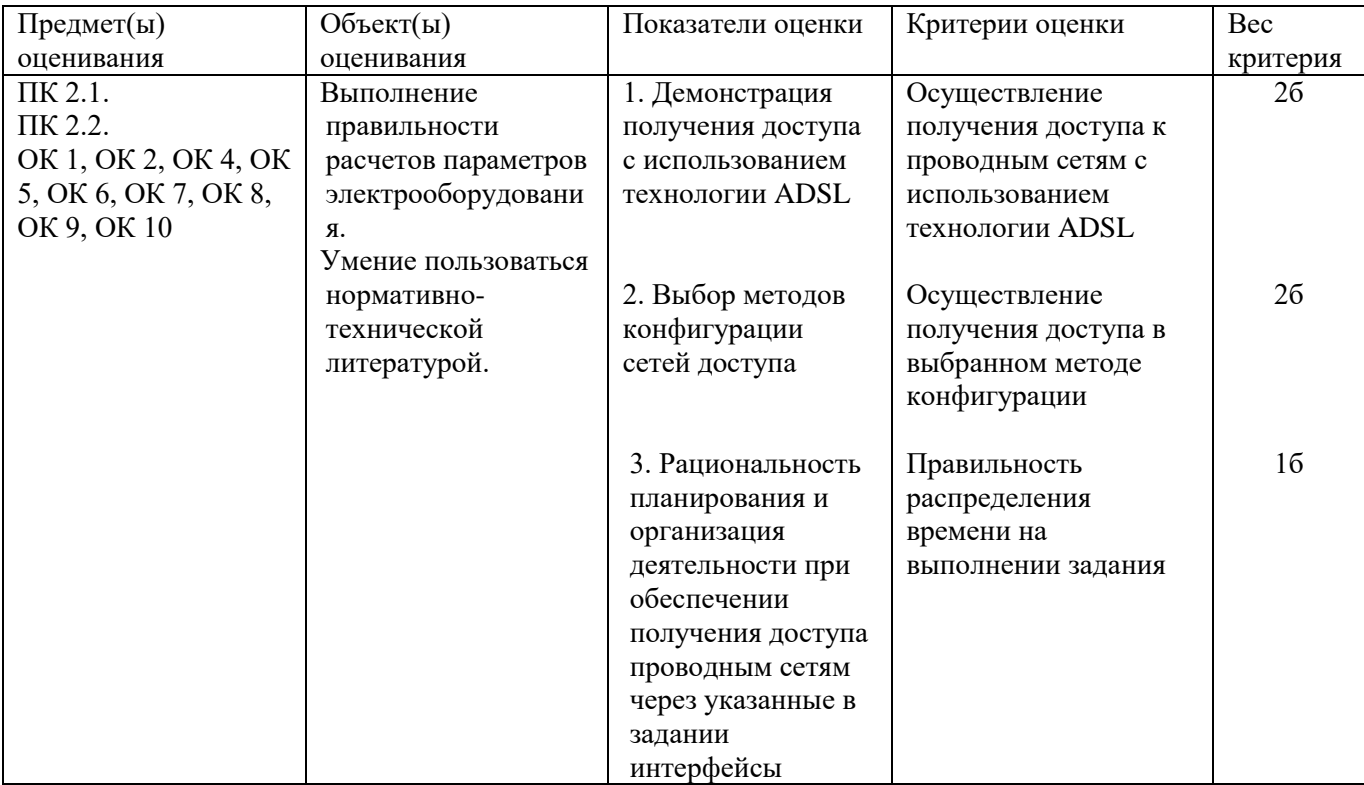

Инструкция:

Внимательно прочитайте задание, вы можете воспользоваться раздаточным материалом. Оборудование: Модем ADSL2/2+, коммутатор DSLAM, ПК

Время выполнения задания – 10 минут

# **Текст задания:**

**Назначение и классификация оборудования xDSL. Организуйте связь для передачи данных с использованием оборудования DSLAM, ADSL2/2+** 

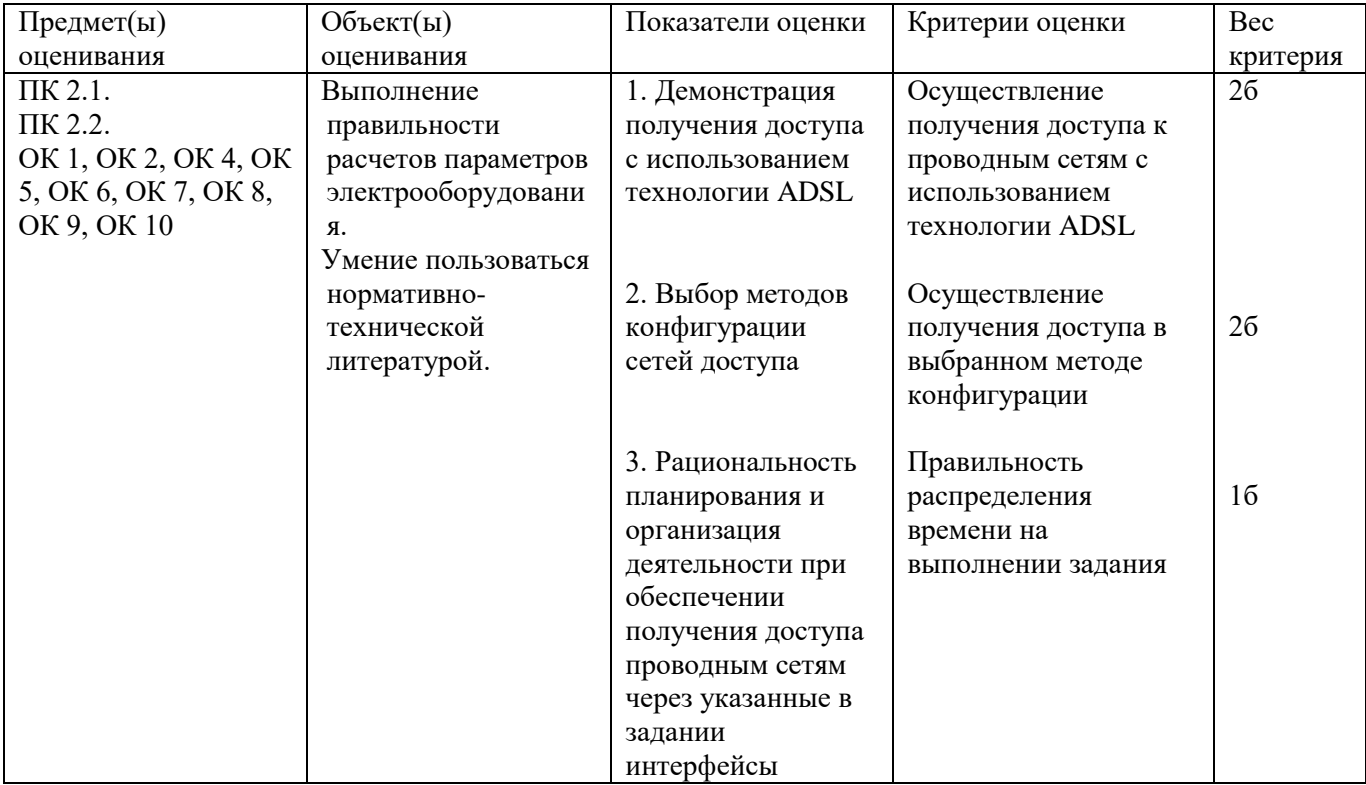

Инструкция:

Внимательно прочитайте задание, вы можете воспользоваться раздаточным материалом. Оборудование: Обжимные клещи, витая пара UPT САТ-5,сетевой тестер MASTER Время выполнения задания – 10 минут

# **Текст задания:**

# **Провести зарядку коннектора RJ-45 и проанализировать результат выполненной работы**

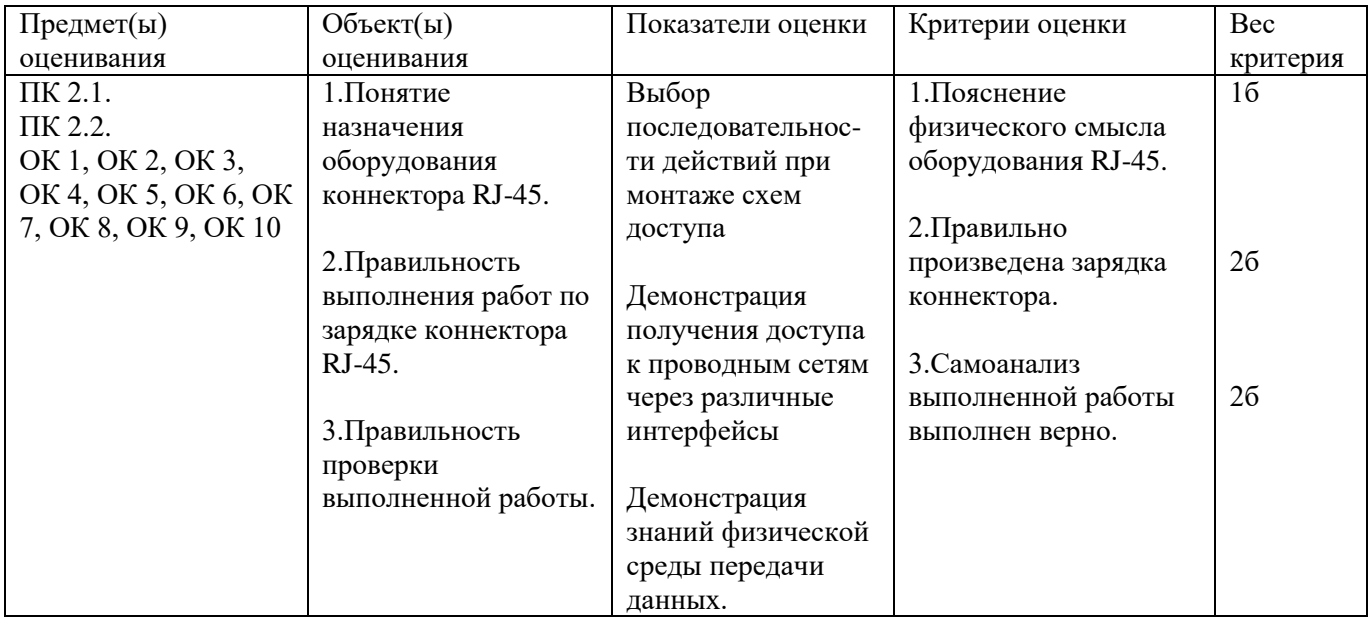

# **Задание 27**

Инструкция:

Внимательно прочитайте задание, вы можете воспользоваться раздаточным материалом.

Оборудование: Оптический тестер ТОПАЗ 3000, оптический тестер FOD 1203C, ступенчатый аттенюатор FC-PC-SM-5дБ, ступенчатый аттенюатор FC-PC-SM-5дБ.

Время выполнения задания – 10 минут

# **Текст задания:**

**Назначение аттенюаторов. Классификация аттенюаторов. Определите работоспособность ступенчатого аттенюатора. Измерение проводить на длине волны 1310 нм. 1 вариант - ступенчатый аттенюатор 5 дБ**

**2 вариант – ступенчатый аттенюатор 10 дБ**

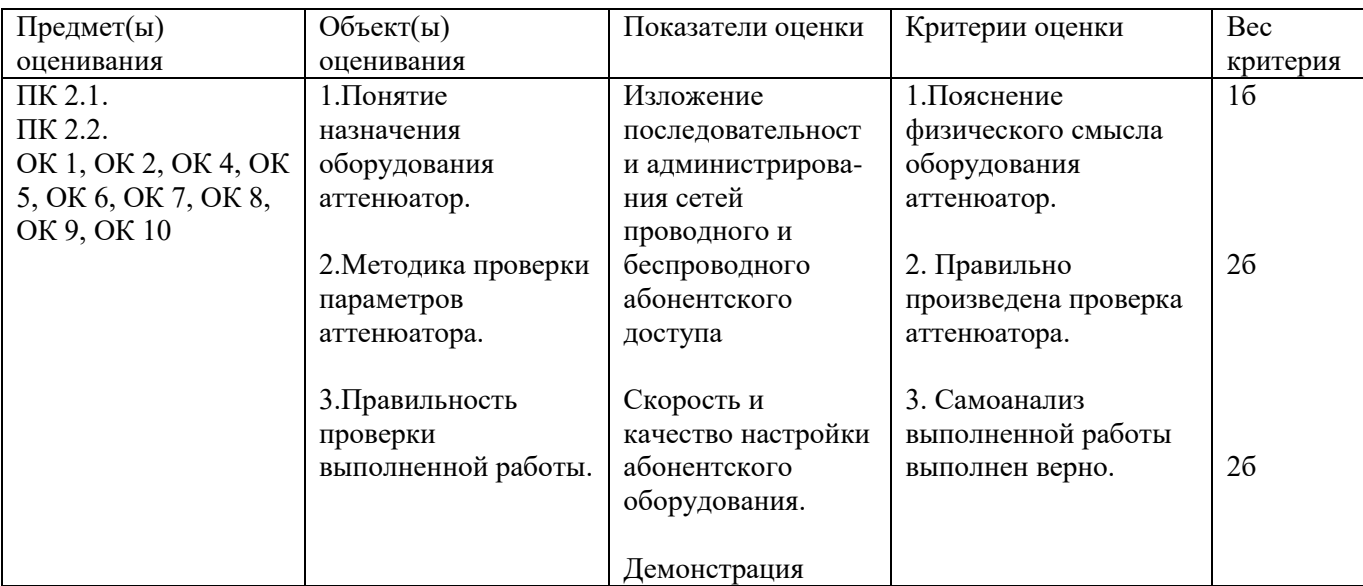

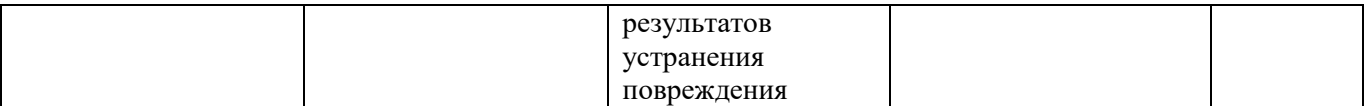

Инструкция:

Внимательно прочитайте задание, вы можете воспользоваться раздаточным материалом.

Оборудование: Оптический тестер ТОПАЗ 3000, оптический тестер FOD 1203C, переменный аттенюатор FC-upc-SM

Время выполнения задания – 10 минут

#### **Текст задания:**

**Назначение аттенюаторов. Классификация аттенюаторов. Определить работоспособность переменного аттенюатора. Измерение проводить на длине волны 1310 нм**

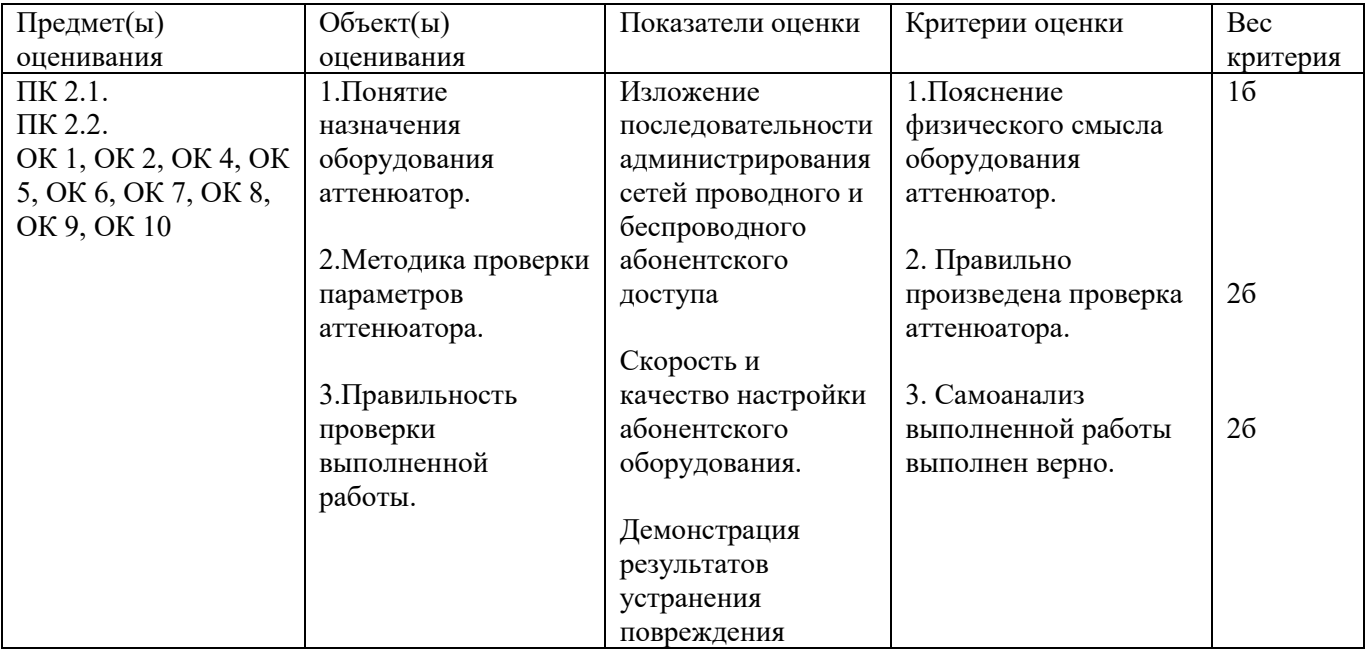

### **Задание 29**

Инструкция:

Внимательно прочитайте задание, вы можете воспользоваться раздаточным материалом. Оборудование: оптический индикатор PLS-240, оптический кросс, муфта Время выполнения задания – 10 минут

### **Текст задания:**

**Определить место повреждения оптического волокна и восстановить работоспособность на линии FTTB с применением оптического индикатора PLS-240**

- **1 вариант на 1 волокне**
- **2 вариант – на 2 волокне**
- **3 вариант – на 3 волокне**
- **4 вариант – на 4 волокне**
- **5 вариант – на 5 волокне**

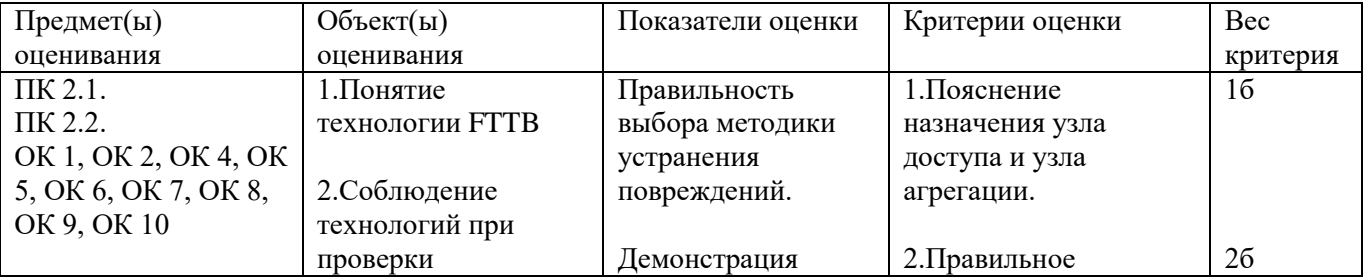

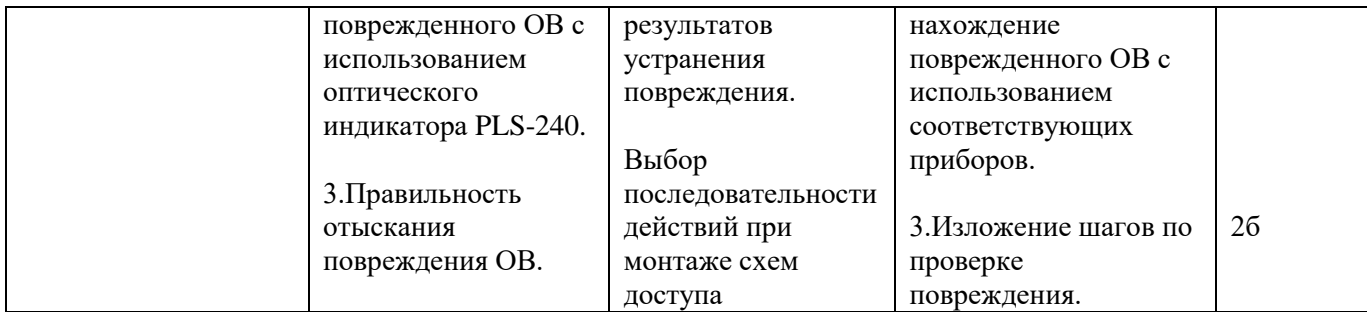

Инструкция:

Внимательно прочитайте задание.

Вы можете воспользоваться раздаточным материалом.

Время выполнения задания – 10 минут

**Текст задания:**

**Задачи проектирования телекоммуникационных сетей. Определите надо ли сформировать усилительные участки между пунктами передачи информации по исходным данным: 1 вариант – L= 200 км; l=3 км, Р.С. = 1,2 дБ; Н.С. = 0,01дБ, Чувствительность приемника – 15 дБ, лазер – 0 дБ. 2 вариант– L= 300 км; l=4 км, Р.С. = 1,5 дБ; Н.С. = 0,05дБ, Чувствительность приемника – 20 дБ, лазер – 0 дБ. 3 вариант– L= 250 км; l=5 км, Р.С. = 1,1 дБ; Н.С. = 0,07дБ, Чувствительность приемника – 18 дБ, лазер – 0 дБ. 4 вариант– L= 180 км; l=3 км, Р.С. = 1,4 дБ; Н.С. = 0,1дБ, Чувствительность приемника – 21 дБ, лазер – 0 дБ. 5 вариант– L= 210 км; l=2 км, Р.С. = 1,3 дБ; Н.С. = 0,06 дБ, Чувствительность приемника – 19 дБ, лазер – 0 дБ. 6 вариант – L= 290 км; l=4 км, Р.С. = 1,9 дБ; Н.С. = 0,09 дБ, Чувствительность приемника – 22 дБ, лазер – 0 дБ.**

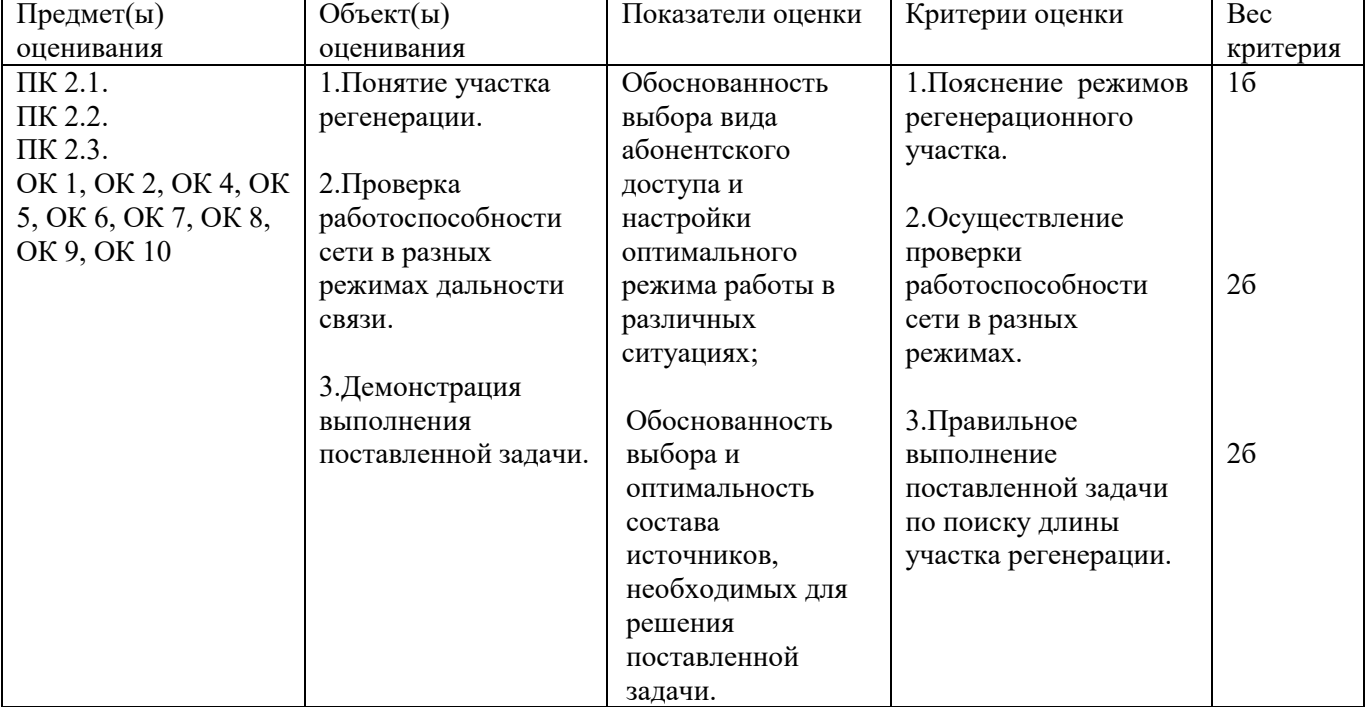

### **Задание 31**

Инструкция:

Внимательно прочитайте задание, вы можете воспользоваться раздаточным материалом.

Оборудование: оптический кросс, муфта, оптический тестер ТОПАЗ 3000, оптический тестер FOD 1203C

# **Текст задания:**

**Определить параметры линии FTTB на участке «кросс-кросс» по определенному направлению 1 вариант – по 1 волокну**

**2 вариант – по 2 волокну**

**3 вариант – по 3 волокну**

**4 вариант – по 4 волокну**

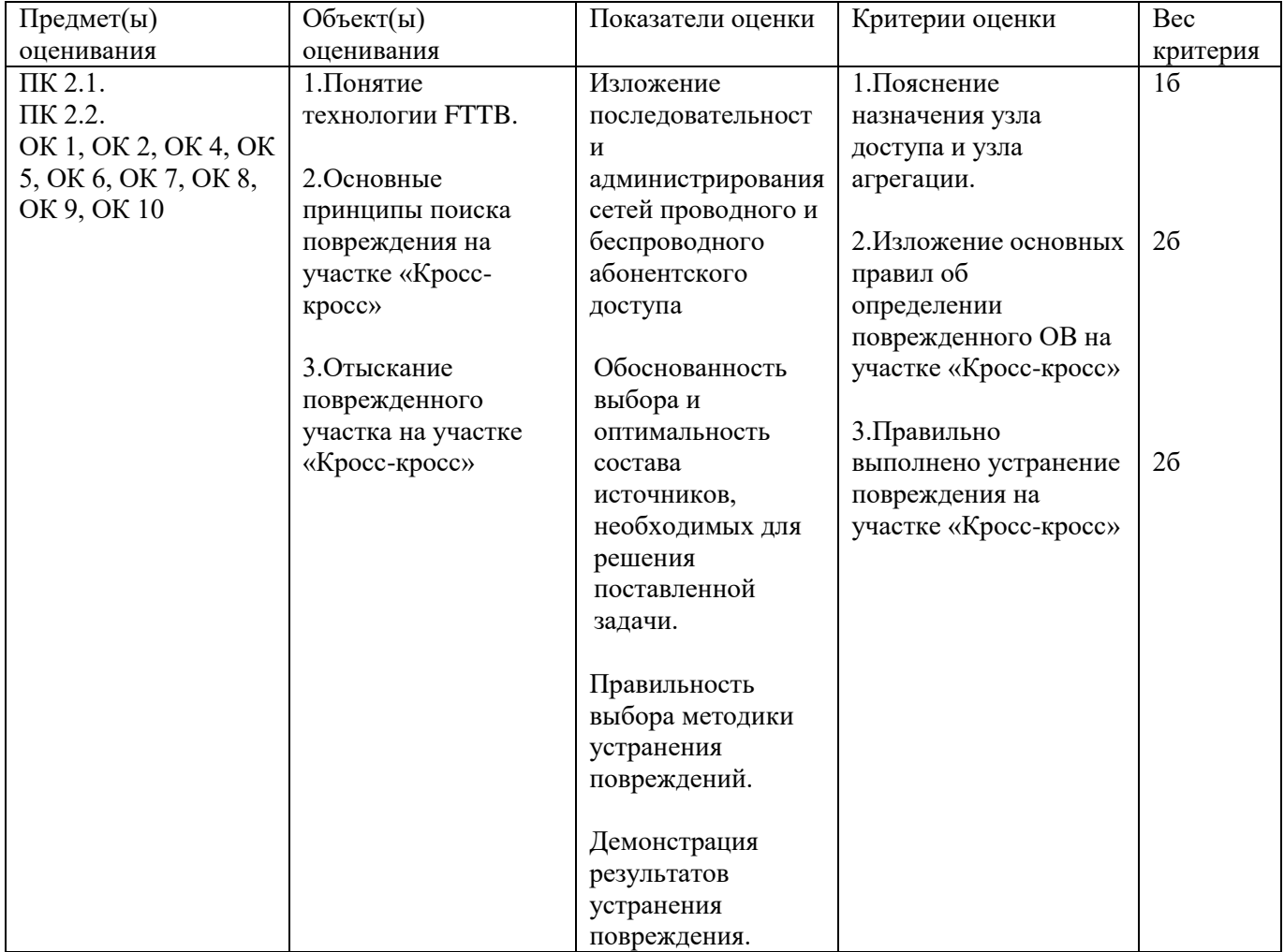

# **Итоги экзамена (квалификационного) по профессиональному модулю**

ПМ.02 Техническая эксплуатация инфокоммуникационных систем

Студент Группа Курс Специальность 11.02.15 Инфокоммуникационные сети и системы связи

Билет №  $\_\_$ 

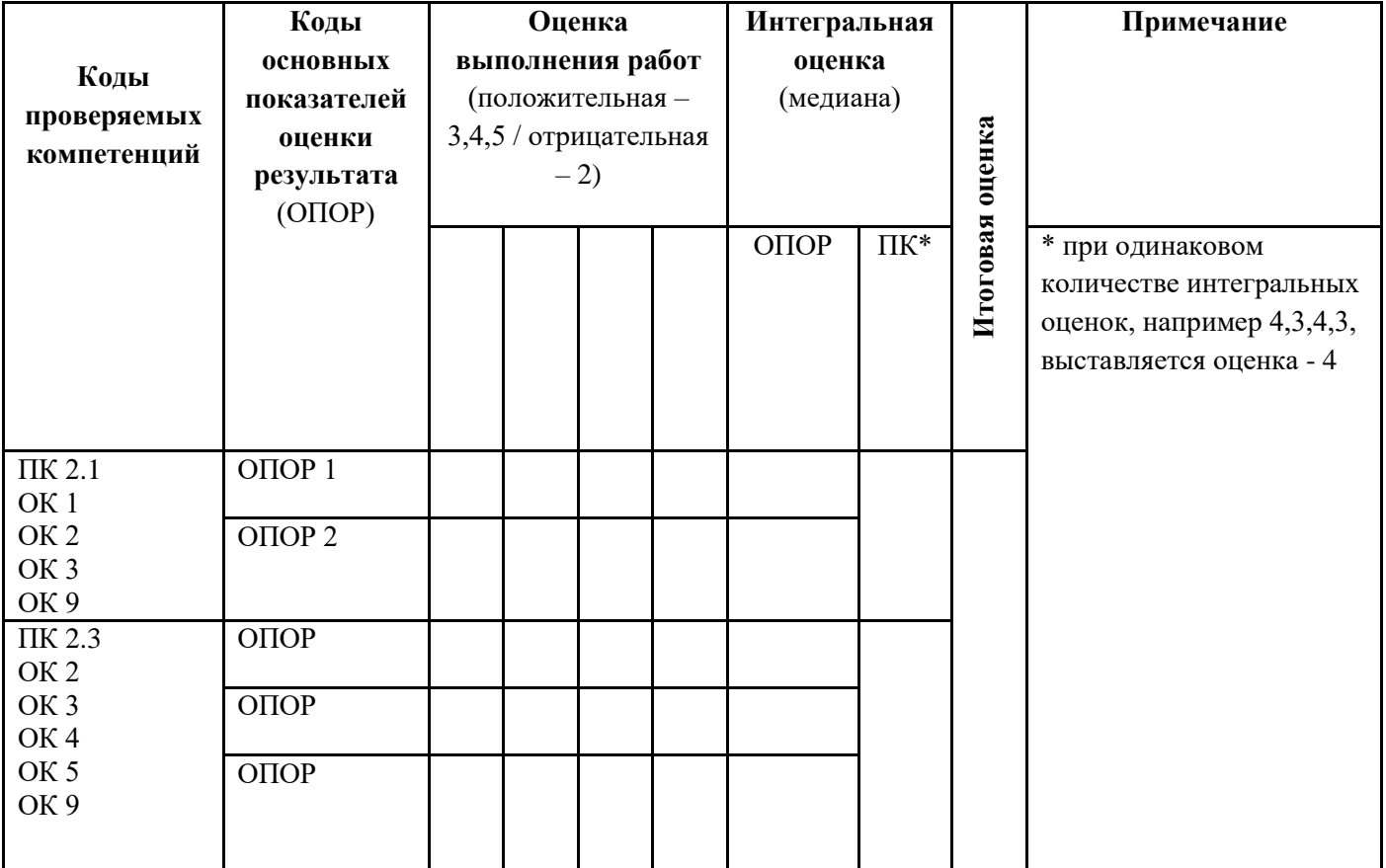

Председатель комиссии \_\_\_\_\_\_\_\_\_\_\_\_\_\_\_ ФИО Члены комиссии \_\_\_\_\_\_\_\_\_\_\_\_\_\_\_

«\_\_\_»\_\_\_\_\_\_\_\_\_\_\_20\_\_\_г.

### **Оценочная ведомость по профессиональному модулю**

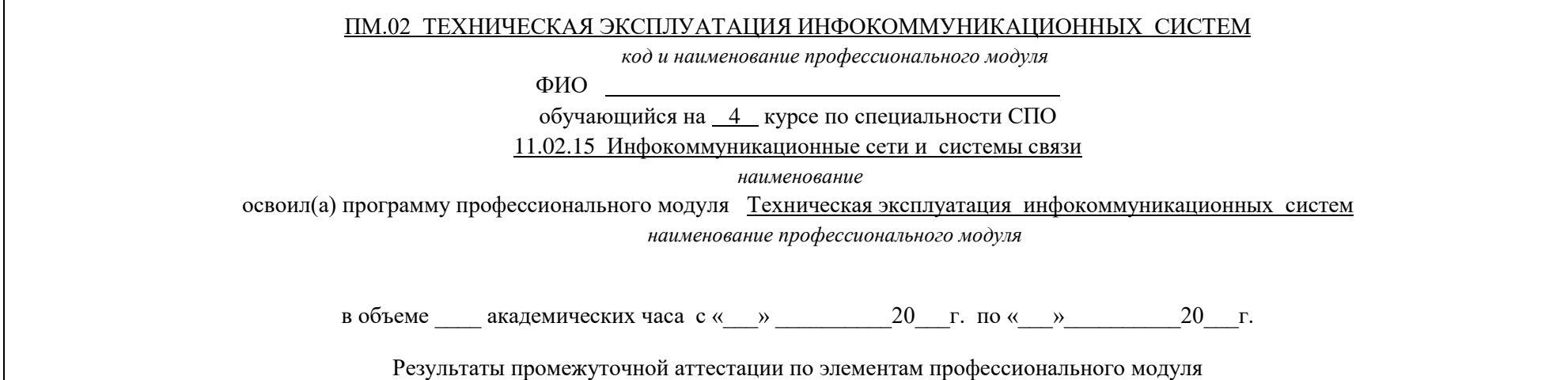

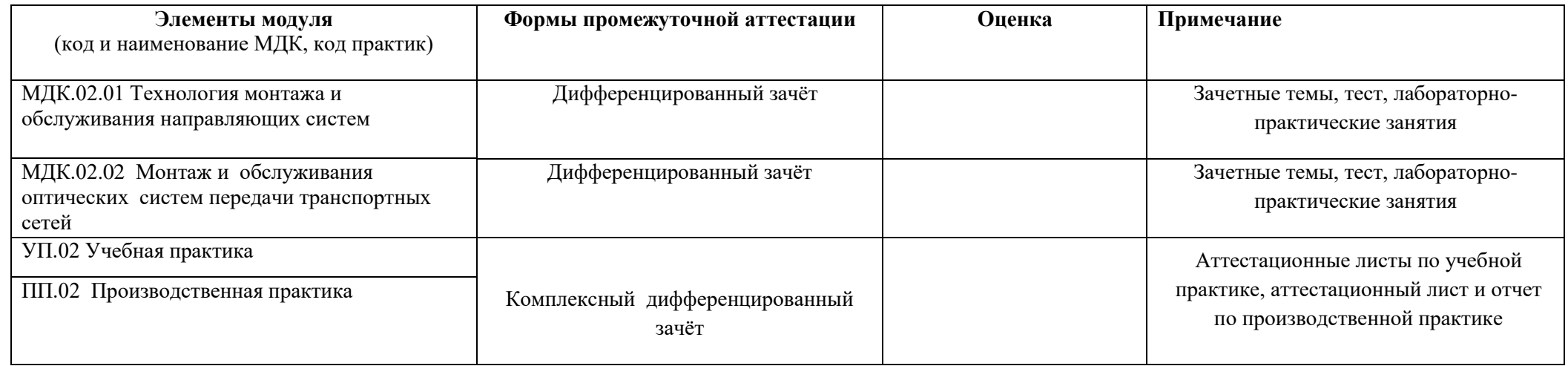

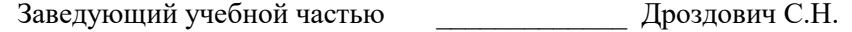

# **Приложение 3**

#### **Итоговая ведомость успеваемости**

**ПМ.02 Техническая эксплуатация инфокоммуникационных систем**

Группа Курс Специальность 11.02.15 Инфокоммуникационные сети и системы связи

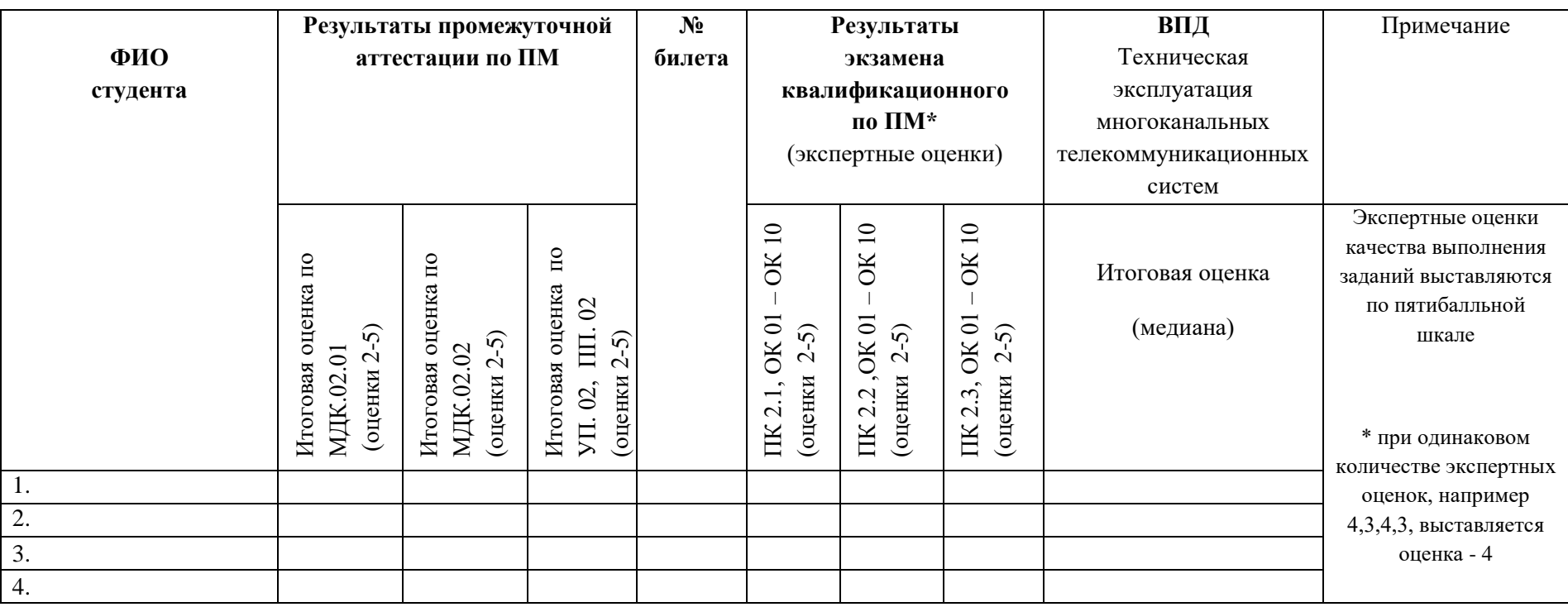

Председатель комиссии \_\_\_\_\_\_\_\_\_\_\_\_\_\_\_\_ ФИО

\_\_\_\_\_\_\_\_\_\_\_\_\_\_\_\_

Члены комиссии \_\_\_\_\_\_\_\_\_\_\_\_\_\_\_\_

\_\_\_\_\_\_\_\_\_\_\_\_\_\_\_\_ «\_\_\_»\_\_\_\_\_\_\_\_\_\_20\_\_\_г